**Istruzioni d'uso e informazioni d'installazione**

**METTLER TOLEDO MultiRange Software di applicazioni ID7-Count<sup>2000</sup>**

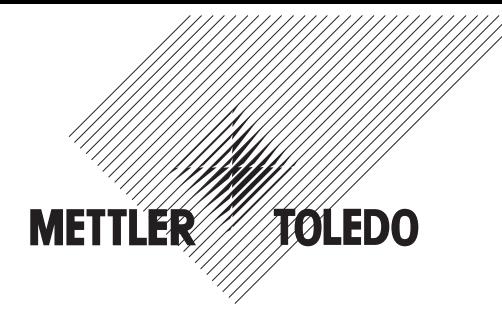

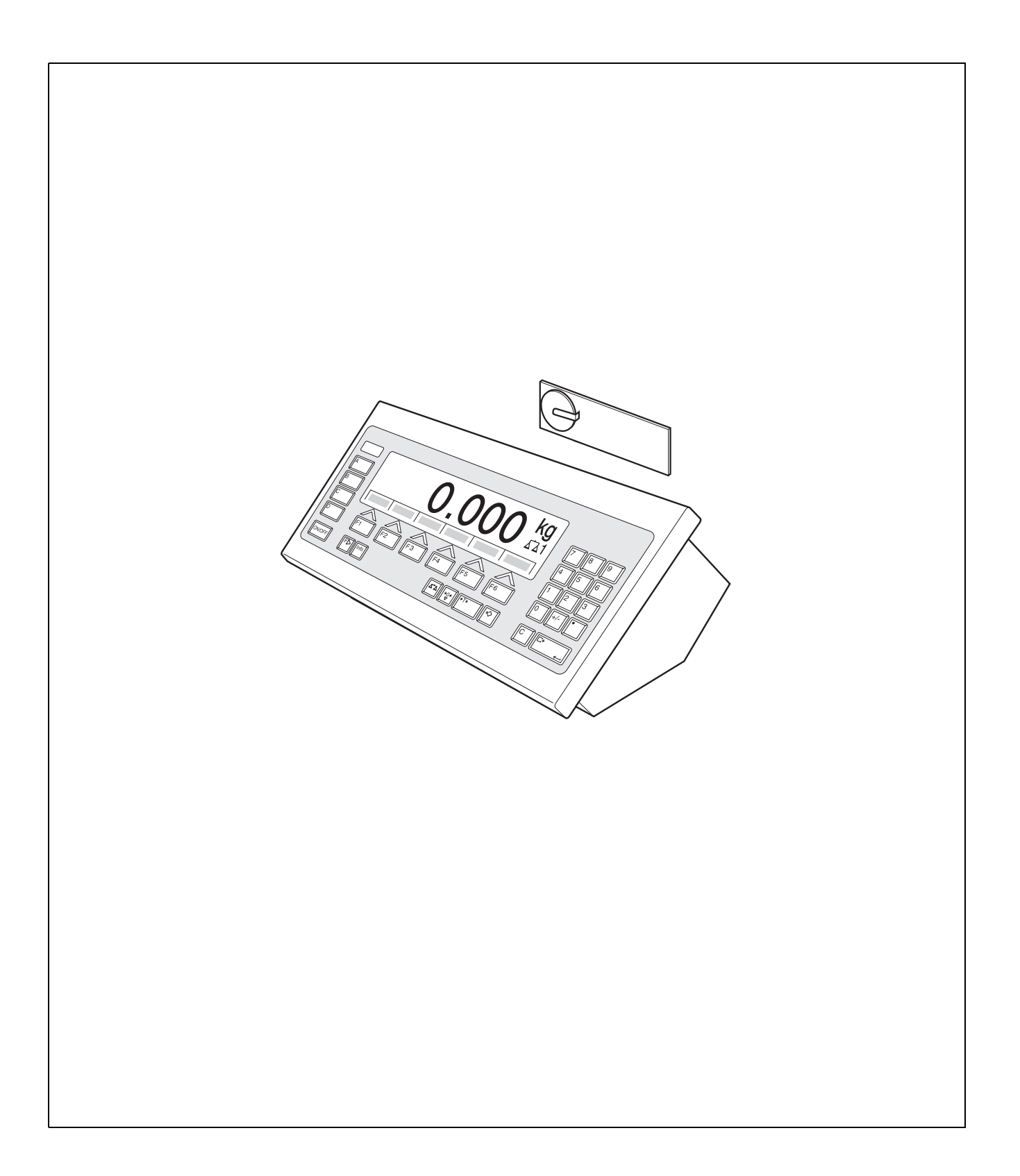

# **Indice**

# Pagina

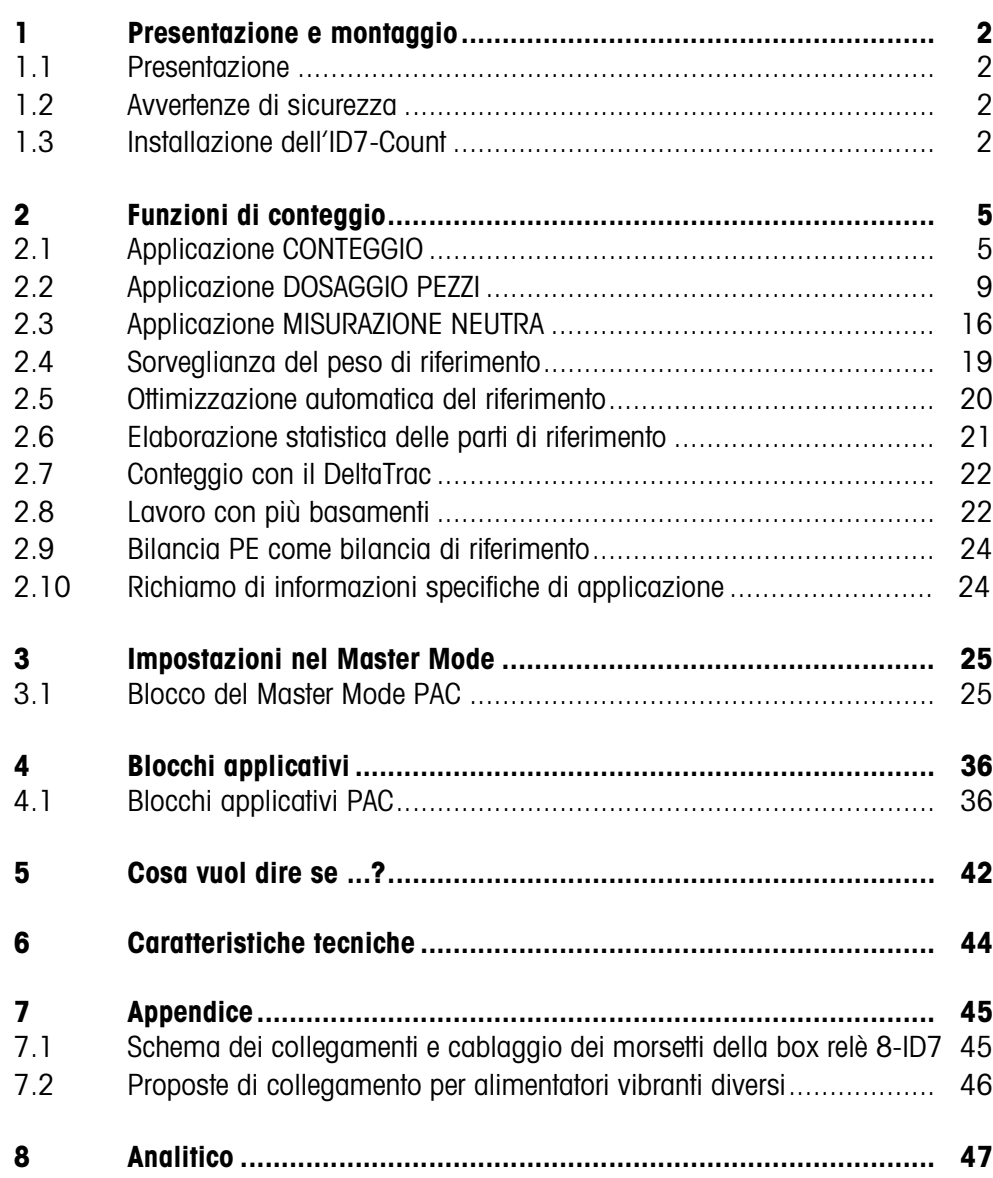

# **1 Presentazione e montaggio**

# **1.1 Presentazione**

L'ID7-Count è un software applicativo per il terminale di pesata METTLER TOLEDO ID7... Le funzioni dell'ID7-Count possono essere sfruttate dopo la sostituzione del modulo di memoria.

# **Documentazione**

Con il terminale di pesata ID7... vi sono state consegnate le istruzioni d'uso e informazioni d'installazione relative alla configurazione originale del vostro terminale di pesata. Da queste istruzioni d'uso e informazioni d'installazione potete desumere le informazioni base per lavorare con il terminale di pesata ID7...

Le presenti Istruzioni d'uso e informazioni d'installazione contengono informazioni addizionali circa l'installazione e l'impiego del software applicativo ID7-Count.

# **1.2 Avvertenze di sicurezza**

# **1.2.1 Montaggio nel terminale di pesata ID7xx... in esecuzione antideflagrante**

## **RISCHIO DI ESPLOSIONE**

Il terminale di pesata ID7xx... dev'essere aperto solo dal tecnico di manutenzione METTLER TOLEDO.

➜ Per l'installazione del software applicativo ID7-Count preghiamo rivolgersi al servizio assistenza tecnica METTLER TOLEDO.

# **1.2.2 Montaggio nel terminale di pesata ID7...**

- ▲ Il terminale di pesata deve essere aperto e il software applicativo ID7-Count deve essere installato soltanto da personale autorizzato.
- ▲ Prima di aprire l'apparecchio sfilare la spina di alimentazione o risp., nel caso di apparecchi con collegamento fisso, disattivare la tensione di alimentazione.

# **1.3 Installazione dell'ID7-Count**

**1.3.1 Aprire il terminale di pesata ID7...** 

## **Apparecchio da tavolo**

- 1. Svitare le viti sul lato inferiore del coperchio.
- 2. Togliere il coperchio dal davanti. In tale operazione fare attenzione a non danneggiare i cavi.

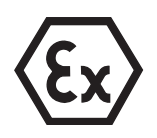

# **Apparecchio a parete**

- 1. Svitare le viti sul lato inferiore del coperchio e togliere il coperchio verso l'avanti. In tale operazione fare attenzione a non danneggiare i cavi.
- 2. Sollevare il lamierino di montaggio.

# **Apparecchio da incasso**

- 1. Sul lato interno dell'armadio di distribuzione svitare 10 viti a testa esagonale in corrispondenza della cava.
- 2. Togliere il coperchio dall'armadio di distribuzione e ribaltarlo in avanti. In tale operazione fare attenzione a non danneggiare i cavi.
- 3. Alzare il lamierino di montaggio.

# **1.3.2 Montaggio dell'ID7-Count**

- 1. Piegare verso l'esterno gli elementi di fissaggio del modulo di memoria sui due lati, inclinare il modulo di memoria in avanti e sfilarlo.
- 2. Inserire il modulo di memoria ID7-Count con la cava in basso a destra, leggermente inclinato in avanti, e portarlo in posizione verticale, fino a che si blocca in posizione con uno scatto.

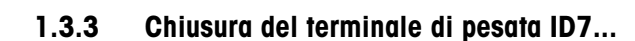

## **Chiusura dell'apparecchio da tavolo**

- 1. Appoggiare l'apparecchio sul coperchio e fissarlo leggermente con le 3 viti.
- 2. Premere l'apparecchio nel coperchio fino a che tutte e 3 le molle d'arresto s'impegnano a scatto.
- 3. Serrare le viti.

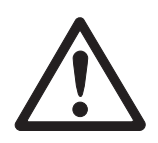

## **ATTENZIONE**

La classe di protezione IP68 sarà garantita soltanto se il terminale di pesata verrà richiuso correttamente.

- **→** Le 3 molle d'arresto devono essere impegnate a scatto a fondo.
- **→** Fare attenzione che il cavo della tastiera non si incastri.

# **Chiusura dell'apparecchio a parete**

- 1. Chiudere il lamierino di montaggio.
- 2. Applicare il coperchio e fissarlo nuovamente con le viti. In tale operazione fare attenzione che nessun cavo sia rimasto incastrato.

# **Chiusura dell'apparecchio da incasso**

- 1. Chiudere il lamierino di montaggio e rimettere il coperchio sulla cava.
- 2. Con 10 viti fissare il coperchio al lato interno dell'armadio di distribuzione. In tale operazione fare attenzione che nessun cavo sia rimasto incastrato.

# **2 Funzioni di conteggio**

Nell'ID7-Count sono previste tre diverse applicazioni di conteggio che potete impostare nel Master Mode: CONTEGGIO, DOSAGGIO PEZZI e MISURAZIONE NEUTRA. In tutte le applicazioni, prima del conteggio dovete introdurre un valore di riferimento.

# **2.1 Applicazione CONTEGGIO**

Dopo l'introduzione del valore di riferimento (numero di pezzi o peso pezzo) l'ID7-Count nell'applicazione CONTEGGIO determina, a partire dal valore di peso misurato, il relativo numero di pezzi.

# **Premessa**

Nel Master Mode è selezionata l'applicazione CONTEGGIO.

**Tasti di funzione** Nell'applicazione CONTEGGIO i tasti di funzione sono assegnati come segue:

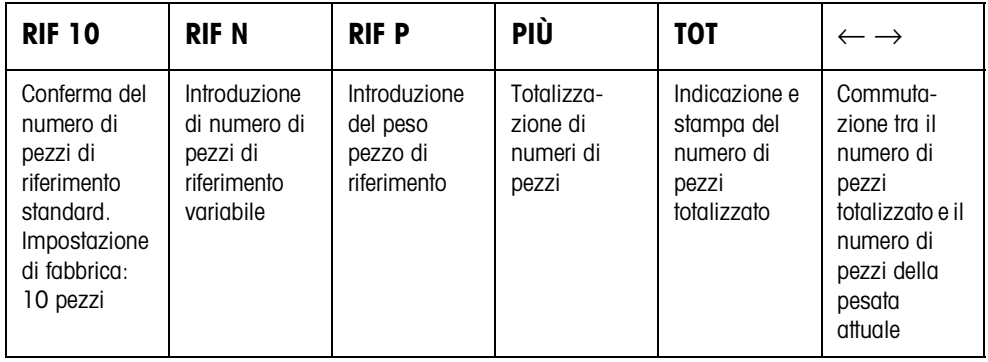

**→** Selezionate la funzione premendo il tasto di funzione.

# **Esempio**

**→** Premete il tasto RIF N. Successivamente introducete il numero di pezzi di riferimento manualmente attraverso la tastiera.

# **Se ai tasti di funzione sono assegnate funzioni differenti**

➜ Premete il tasto CAMBIO FUNZIONE ripetutamente, fino a che compare l'assegnazione dei tasti di funzione indicata sopra.

# **2.1.1 Impostazione di valore di riferimento**

**Numero di pezzi di riferimento standard** 1. Caricate o togliete parti di riferimento in numero corrispondente al numero di pezzi di riferimento standard, ad esempio 10 pezzi (Impostazione di fabbrica).

> 2. Premete il tasto RIF 10. L'indicatore indica STD RIF 10 PCS e successivamente il numero attuale di pezzi in PCS, in questo caso 10 PCS.

## **Avvertenza**

Il numero di pezzi di riferimento standard è impostabile nel Master Mode, vedere Capitolo 3.1.2.

 **Numero di pezzi di** 1. Caricate o togliete un qualsiasi numero desiderato di parti di riferimento.

**riferimento variabile**

- 2. Premere il tasto RIF N. Sull'indicatore viene visualizzato RIF VAR \_ PCS.
- 3. Introducete il numero di pezzi corrispondente al numero di parti di riferimento caricate o tolte, e confermate con ENTER. Fino a che il sistema non raggiunge la stabilità, sull'indicatore viene visualizzato il messaggio DETERMINAZIONE RIF, quindi il numero pezzi di riferimento espresso in PCS.

**Introduzione del peso pezzo di riferimento in valore numerico**

- 1. Premete il tasto RIF P.
	- 2. Introducete il peso pezzo noto di una parte di riferimento nell'unità indicata e confermare con ENTER.

# **Avvertenze**

- Con il tasto CAMBIO FUNZIONE è possibile selezionare l'unità di peso per l'introduzione del peso pezzo di riferimento.
- L'introduzione può essere corretta cifra per cifra con il tasto CLEAR.

**Conferma di valori di pesi pezzi di riferimento fissi**

- 1. Introducete il numero della memoria di valori di peso pezzo di riferimento fissi: 1 … 999.
- 2. Premete il tasto RIF P.

L'indicatore visualizza brevemente la denominazione e il peso pezzo della parte corrispondente alla rispettiva di memoria, quindi il numero del pezzo corrente con l'unità PCS.

- **Introduzione numero articolo** Se nel Mastermode è selezionata l'opzione NUMERO ARTICOLO ON, il peso di riferimento può essere richiamato tramite introduzione del numero di articolo. Inoltre, se è collegato un lettore di codici a barre, il peso di riferimento può essere introdotto tramite il lettore di codici a barre.
	- → Premere il tasto CODE A e introdurre il numero di articolo.

– oppure –

➜ Introdurre il numero di articolo direttamente con il lettore di codici a barre. L'indicatore visualizza brevemente la denominazione e il peso del pezzo corrispondenti alla rispettiva memoria, quindi il numero di pezzi corrente con l'unità PCS.

## **Avvertenze**

- Se per il numero di articolo non è memorizzato alcun valore di riferimento, viene visualizzato il messaggio NUOVO ARTICOLO. Il peso di riferimento e il nome dell'articolo possono essere introdotti e memorizzati come nuovo valore fisso.
- Se nel Mastermode è selezionata l'opzione AGGIORNAMENTO PESO RIF ON, dopo aver richiamato l'articolo l'operatore può modificare il peso di riferimento.

#### **Sorveglianza del peso di riferimento** Se l'indicatore avvisa AGGIUNG … PCS o PESO RIF INSUFFICIENTE, il peso è inferiore al peso di riferimento minimo, vedere Capitolo 2.4.

→ Caricare sul basamento ulteriori parti di riferimento e confermare con ENTER.

# **2.1.2 Cancellazione di peso di riferimento e termine dell'applicazione conteggio**

→ Premete il tasto RIF N o RIF P e cancellate il peso di riferimento con il tasto CLEAR.

L'indicatore commuta alla normale indicazione di peso.

# **2.1.3 Conteggio per addizione**

- Nel conteggio per addizione riempite un recipiente con un contenuto determinato.
- 1. Caricate il recipiente vuoto sul basamento e fate la tara.
- 2. Introducete il valore di riferimento, vedere Capitolo 2.1.1.
- 3. Caricate le parti. Il numero di pezzi attuale viene indicato in PCS.

# **2.1.4 Conteggio per prelevamento**

# **Senza riaggiunta** Togliete dal recipiente pieno tante parti fino a raggiungere il numero di pezzi desiderato. Le parti tolte non vengono caricate nuovamente sul basamento.

- 1. Caricate il recipiente pieno sul basamento e fate la tara.
- 2. Introducete il valore di riferimento, vedere Capitolo 2.1.1. Il numero di pezzi prelevato viene indicato con segno algebrico negativo.
- 3. Togliete pezzi. Il numero di pezzi attuale viene indicato in PCS.

# **Con riaggiunta** Dal recipiente pieno togliete soltanto le parti di riferimento e caricatele nuovamente sul basamento. Successivamente, contate tutte le parti nel recipiente.

- 1. Caricate il recipiente pieno sul basamento e fate la tara.
- 2. Introducete il valore di riferimento, vedere Capitolo 2.1.1. Il numero di pezzi prelevato viene indicato con segno algebrico negativo.
- 3. Ricaricate sul basamento le parti di riferimento tolte.
- 4. Premete il tasto PREIMPOSTAZIONE TARA, introducete il peso del contenitore noto e confermate con ENTER. Vengono indicati il numero di pezzi e il peso complessivo del contenuto del recipiente.

# **2.1.5 Totalizzazione**

Potete totalizzare le pesate di parti eguali, come segue:

- 1. Introducete il valore di riferimento, vedere Capitolo 2.1.1.
- 2. Caricate la prima pesata sul basamento e premete il tasto PIÙ. L'indicatore indica il numero di pezzi della pesata attuale.
- 3. Scaricate il basamento.
- 4. Caricate ulteriori pesate l'una dopo l'altra e ripetete i passi 1 e 2. L'indicatore indica il numero delle pesate totalizzate e il numero totale di pezzi.
- 5. Per commutare tra il numero totale di pezzi di tutte le pesate e il numero di pezzi della pesata attuale, premete il tasto  $\leftarrow \rightarrow$ .
- 6. Premete il tasto TOT. Il numero totale di pezzi di tutte le pesate viene indicato e stampato.
- 7. Allo scopo di terminare la totalizzazione, premete la sequenza di tasti TOT, CLEAR.

Il totale viene cancellato e il contetore delle pesate viene azzerato.

# **Avvertenze**

- L'ID7-Count totalizza internamente i valori di peso lordo, peso netto e tara delle pesate. Questi totali possono essere letti attraverso i blocchi applicativi 315, 316 e 362.
- Se nel Master Mode è impostata l'opzione CANCELLARE TOTALE ON, un nuovo valore di riferimento può essere introdotto soltanto dopo aver cancellato tutti i vecchi totali. Se il totale non è ancora cancellato, viene visualizzato il messaggio CANCELLARE TOTALE.

# **2.2 Applicazione DOSAGGIO PEZZI**

Dopo l'introduzione di un valore di riferimento, l'ID7-Count nell'applicazione DOSAGGIO PEZZI riempie automaticamente un recipiente con un numero di pezzi predeterminato.

# **Premessa**

Nel Master Mode è selezionata l'applicazione DOSAGGIO PEZZI.

**Tasti di funzione** Nell'applicazione DOSAGGIO PEZZI i tasti di funzione sono assegnati come segue:

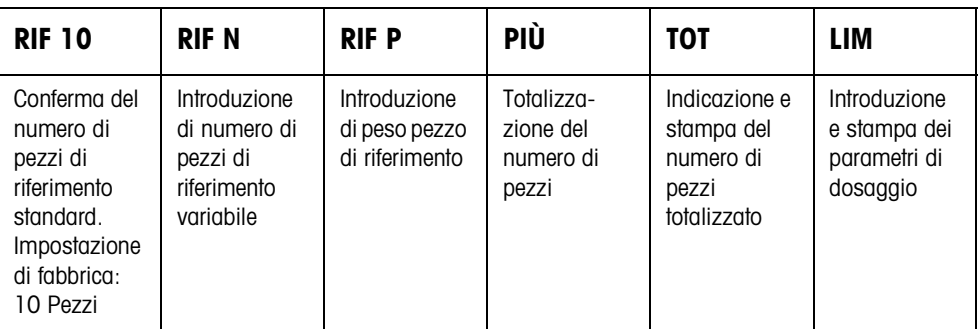

➜ Selezionate la funzione premendo il tasto di funzione.

## **Esempio**

**→** Premete il tasto RIF N.

Successivamente introducete manualmente il numero di pezzi di riferimento attraverso la tastiera.

## **Se ai tasti di funzione sono assegnate funzioni differenti**

➜ Premete il tasto CAMBIO FUNZIONE ripetutamente, fino a che compare l'assegnazione dei tasti di funzione indicata sopra.

# **ATTENZIONE**

Rischio di lesioni in caso di azionamento di tasti che avviano e fermano l'impianto di dosaggio o comandano l'azionamento delle valvole!

→ Prima di azionare questi tasti, accertatevi che non vi sia nessuno nel raggio d'azione delle parti mobili dell'impianto.

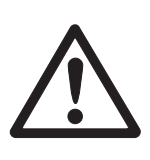

# **2.2.1 Sistema di dosaggio**

Mediante valvole di dosaggio o canali di alimentazione che sono regolati per erogare un flusso di riempimento e un flusso fine, il materiale da dosare viene alimentato automaticamente fino al valore nominale predeterminato.

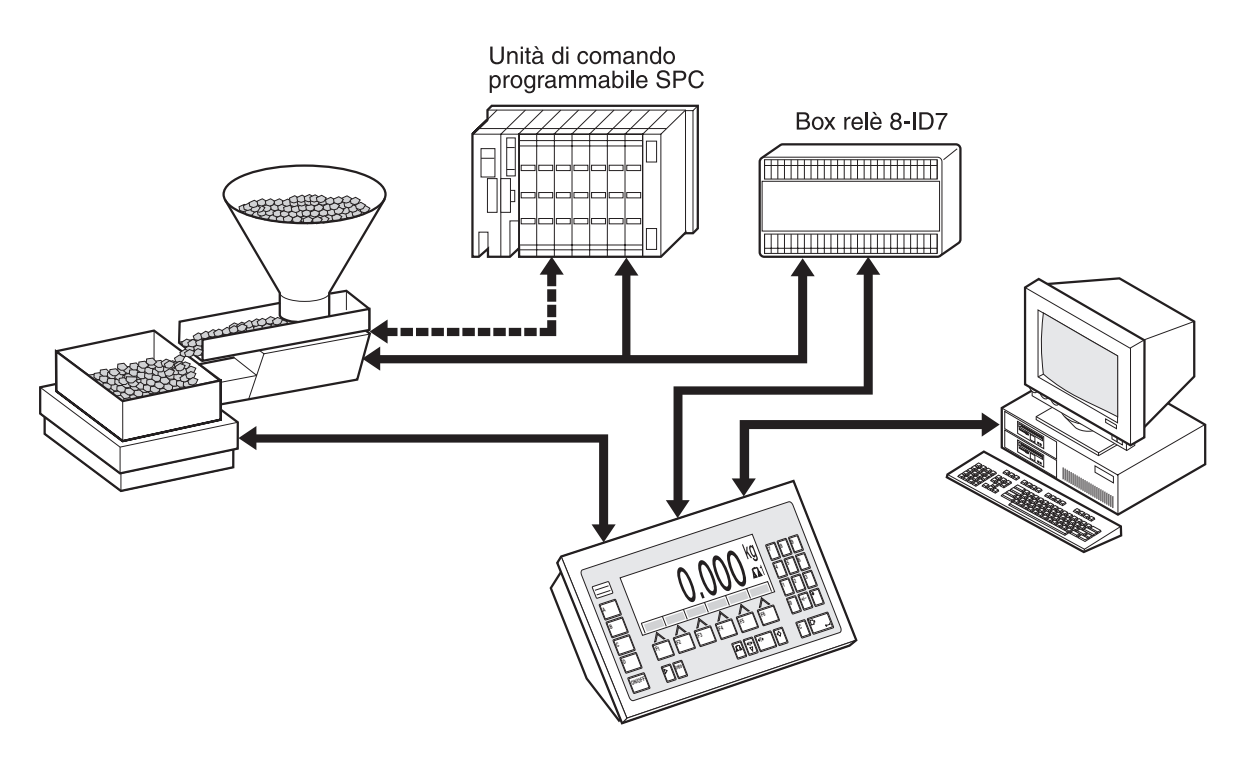

I segnali di comando delle valvole dosatrici vengono trasmessi attraverso l'interfaccia RS485-ID7 alla box relè 8-ID7. La box relè 8-ID7 pilota l'impianto di dosaggio direttamente o attraverso un'unità di comando esterna programmabile (SPC). In caso di sovraccarico o sottocarico del basamento, le valvole vengono immediatamente chiuse.

# **2.2.2 Andamento del dosaggio**

Il dosaggio si svolge in 5 passi successivi:

- **Tara automatica** Detrazione automatica della tara del contenitore e inizio del dosaggio
- **Flusso di riempimento** Dosaggio con flusso di riempimento fino al punto di commutazione flusso di riempimento/flusso fine (Limit 1)
- **Flusso fine** Dosaggio con flusso fine fino al punto di arresto del flusso fine (Limit 2)
- **Post-dosaggio** Post-dosaggio con flusso fine a partire dal Limit 2
- **Ridosaggio** Se alla fine del dosaggio il valore di peso non ha ancora raggiunto il valore nominale entro i limiti di tolleranza, ridosaggio automatico o manuale fino al valore nominale

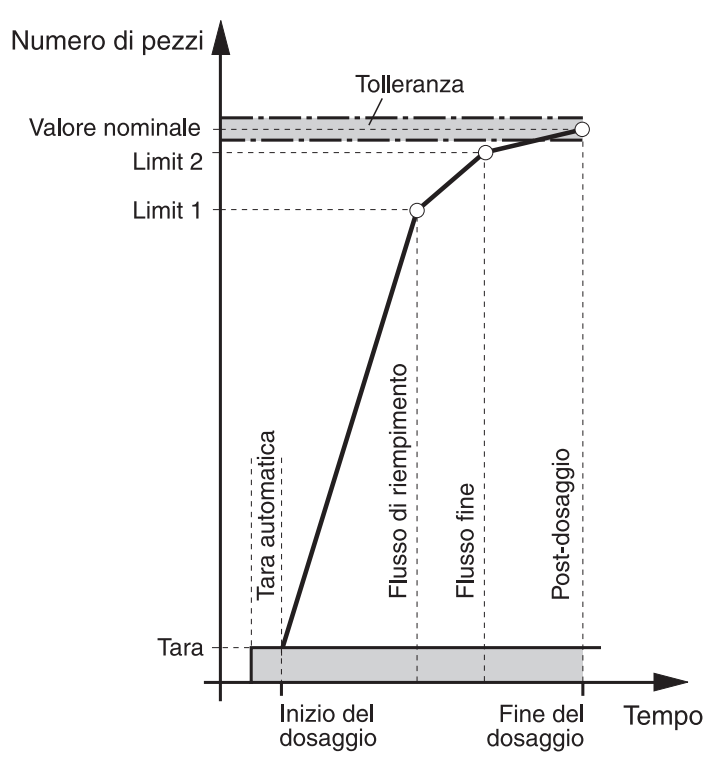

Per ottimizzare l'andamento del dosaggio, nell'operazione di dosaggio successiva Limit 2 viene corretto automaticamente con lo stesso componente, vedere blocco CORREZ. RIDOSAGGIO al Capitolo 3.1.3.

Se il recipiente è sottoriempito, dipendentemente dalle impostazioni effettuate nel Master Mode è possibile effettuare un ridosaggio manualmente o automaticamente.

**Autoapprendimento** Se non vengono introdotti limiti, oppure se Limit 1 = Limit 2, l'ID7-Count determina automaticamente i due limiti in autoapprendimento:

> Il flusso di riempimento viene aperto fino alla metà del valore nominale (1) e viene determinato il post-dosaggio (2). Successivamente, viene attivato il flusso fine (3) e viene determinato il post-dosaggio (4). Successivamente, il sistema effettua il riempimento fino al valore nominale (5), (6) e (7).

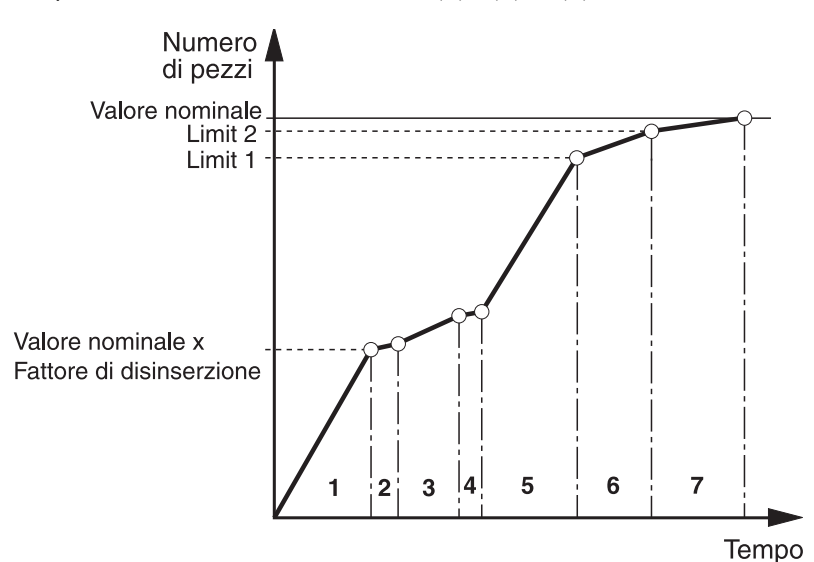

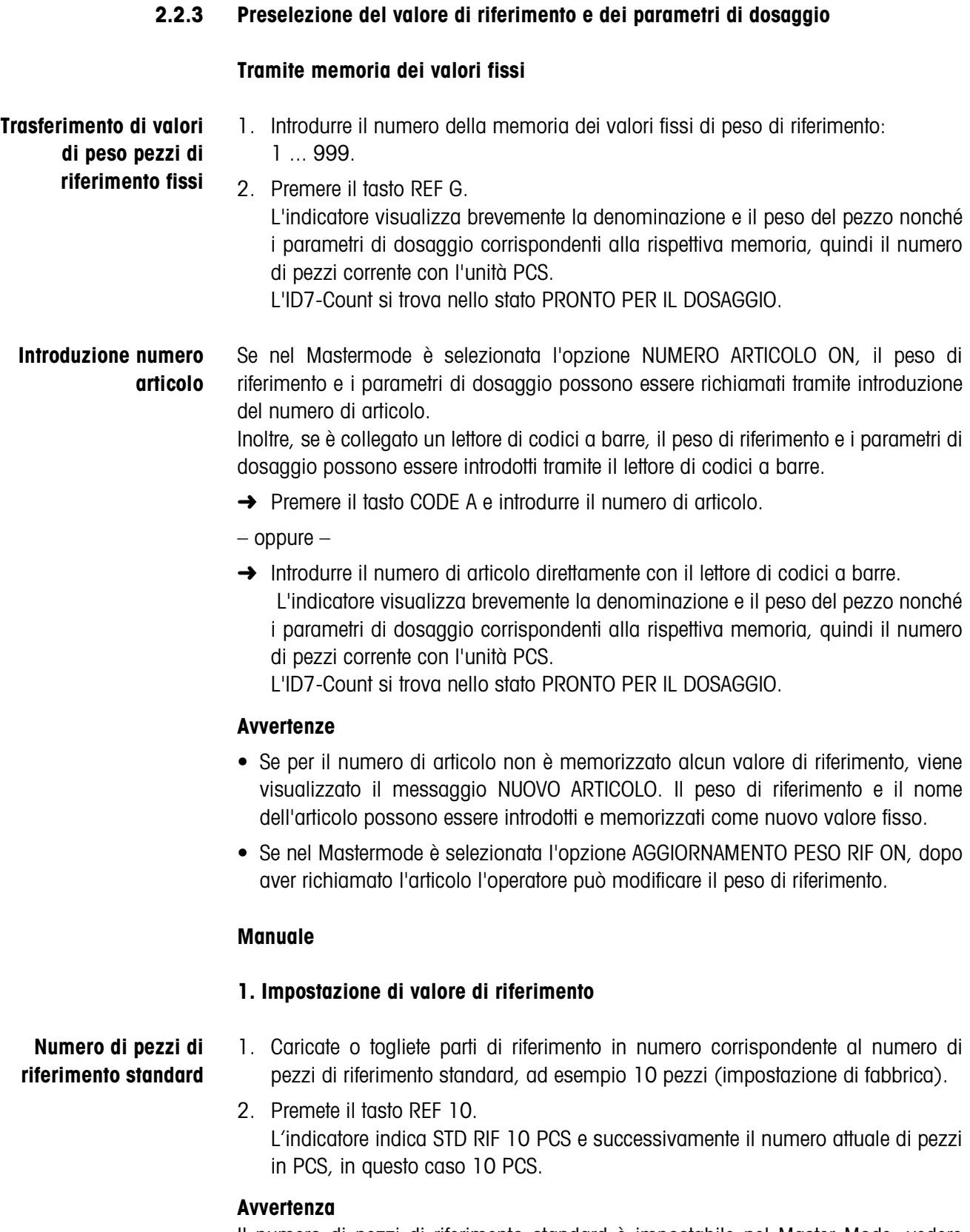

Il numero di pezzi di riferimento standard è impostabile nel Master Mode, vedere Capitolo 3.1.2.

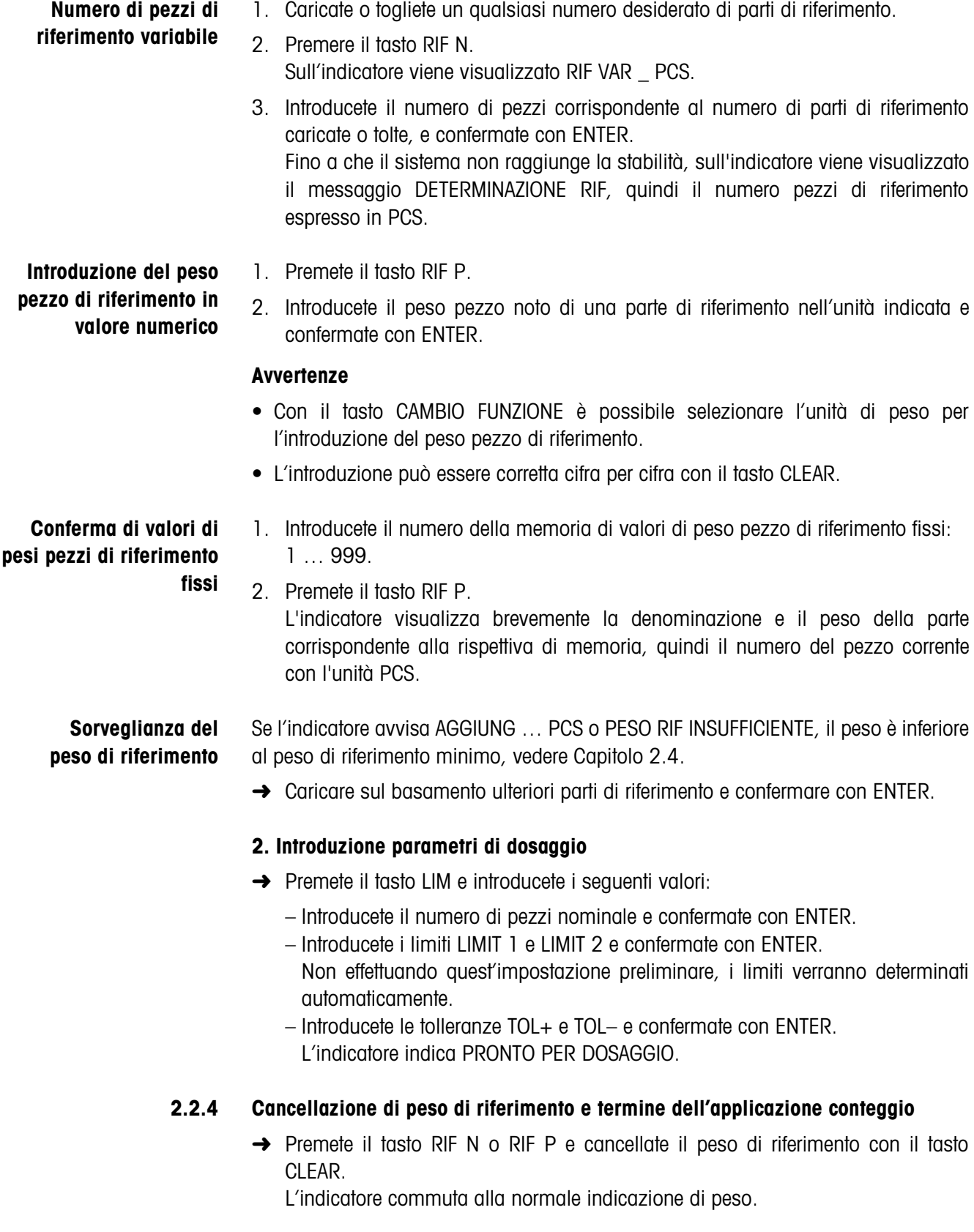

# **2.2.5 Dosaggio pezzi**

Dopo l'introduzione dei parametri di dosaggio, i tasti di funzione commutano alla seguente assegnazione:

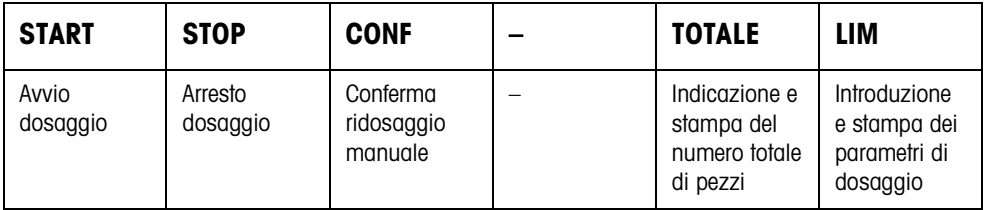

Il tipo di dosaggio dipende dalle impostazioni effettuate nel Master Mode, vedere Capitolo 3.1.3. Potete fare sia un dosaggio additivo, sia un dosaggio per prelevamento.

# **Dosaggio additivo**

Nel dosaggio additivo, effettuate il dosaggio da un recipiente di alimentazione in un recipiente caricato sul basamento.

- 1. Caricate il recipiente vuoto sul basamento e fatene la tara.
- 2. Premete il tasto (esterno) START. L'indicatore indica il numero di pezzi e lo stato del dosaggio (flusso di riempimento ▼▼▼, flusso fine ▼). Quando il dosaggio è terminato, l'indicatore indica se il valore del peso è entro i

limiti di tolleranza (DOSAGGIO BUONO) o al difuori (DOSAGGIO NON VALIDO). Il risultato del dosaggio viene stampato.

3. Scaricate il basamento. L'indicatore indica PRONTO PER DOSAGGIO.

# **Dosaggio per prelevamento**

Nel dosaggio per prelevamento effettuate il dosaggio dal recipiente d'alimentazione caricato sul basamento in un recipiente.

- 1. Caricate il recipiente d'alimentazione pieno sul basamento e fatene la tara.
- 2. Premete il tasto (esterno) START.

L'indicatore indica numero di pezzi e stato del riempimento (flusso di riempimento ▼▼▼, flusso fine ▼). Quando il dosaggio è terminato, l'indicatore indica se il valore del peso è entro i limiti di tolleranza (BUONO) o al difuori (TROPPO o INSUFF.).

Il risultato del dosaggio viene stampato.

3. Scaricate il basamento. L'indicatore indica PRONTO PER DOSAGGIO.

## **Avvertenza**

Nel dosaggio per prelevamento il numero di pezzi viene indicato con segno algebrico negativo.

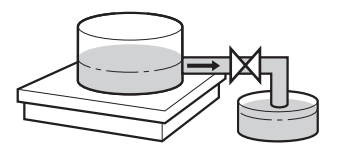

# **2.2.6 Post-correzione manuale**

# **Premessa**

Nel Master Mode è impostata l'opzione RIDOSAGGIO OFF, altrimenti in caso di riempimento insufficiente il sistema esegue automaticamente il ridosaggio.

- 1. Se l'indicatore indica TROPPO o INSUFF., correggete manualmente il numero di pezzi.
- 2. Se l'indicatore indica CONF, premete il tasto CONF o il tasto esterno START.

# **2.2.7 Interruzione del dosaggio**

- 1. Premere il tasto (esterno) STOP. Il dosaggio viene interrotto.
- 2. Per riavviare il dosaggio, premere il tasto (esterno) START.

# **2.2.8 Annullamento del dosaggio**

➜ Premere due volte il tasto (esterno) STOP. Il dosaggio viene interrotto definitivamente.

# **2.2.9 Termine del dosaggio**

→ Nello stato PRONTO PER DOSAGGIO, premere il tasto (esterno) STOP. L'indicatore commuta nel modo di indicazione normale del peso.

## **2.2.10 Totalizzazione**

Nel blocco del Master Mode TOTALIZZ. AUTOMATICA (Capitolo 3.1.3) impostate se la totalizzazione verrà effettuata automaticamente.

Se state lavorando con il CONTATORE PESATE (vedere Capitolo 3.1.2), l'impianto di dosaggio si arresta automaticamente al raggiungimento del valore finale.

- 1. Effettuare il primo dosaggio, vedere Capitolo 2.2.5.
- 2. Se nel Master Mode è impostata l'opzione TOTALIZZ. AUTOMATICA ON, il numero di pezzi della pesata attuale viene trasferito per la totalizzazione.
- 3. Scaricate il basamento.
- 4. Per effettuare ulteriori dosaggi, vedere i passi da 1 a 3.
- 5. Per visualizzare il totale generale e stamparlo, premete il tasto TOT. Il numero totale di pezzi viene indicato e stampato.
- 6. Per eseguire dosaggi con materiali in pezzi differenti o terminare la totalizzazione: Premete la sequenza di tasti TOT, CLEAR.

## **Avvertenza**

L'ID7-Count totalizza internamente i valori di peso lordo, netto e tara. Questi totali possono essere letti attraverso i blocchi applicativi 315, 316 e 362.

# **2.3 Applicazione MISURAZIONE NEUTRA**

Nell'applicazione MISURAZIONE NEUTRA l'ID7-Count dopo l'introduzione d'un valore di riferimento, a partire da un valore di peso deriva altre grandezze fisiche, es. lunghezza, area, volume. Voi potete determinare ad esempio la lunghezza d'un cavo a partire dal relativo valore di peso.

Nel Master Mode impostate l'unità e il formato della grandezza fisica, vedere Capitolo 3.1.4.

# **Premessa**

Nel Master Mode è selezionata l'applicazione MISURAZIONE NEUTRA.

**Tasti di funzione** Nell'applicazione MISURAZIONE NEUTRA i tasti di funzione sono assegnati come segue:

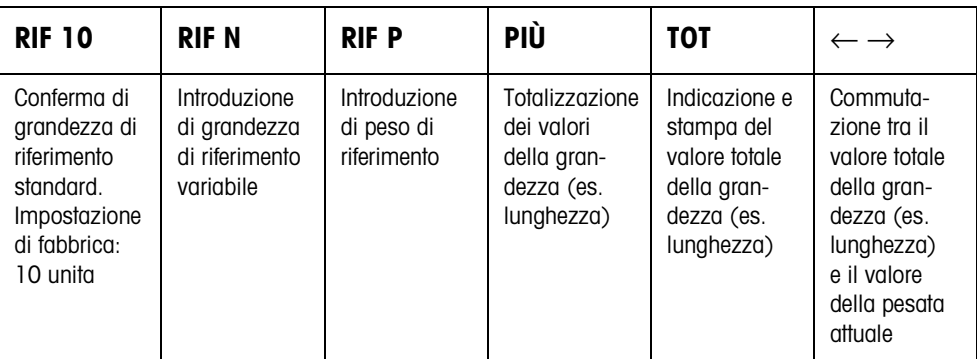

➜ Selezionate la funzione premendo il tasto di funzione.

## **Esempio**

**→** Premete il tasto RIF N. Successivamente introducete la grandezza di riferimento manualmente attraverso la tastiera.

## **Se ai tasti di funzione sono assegnate funzioni differenti**

➜ Premete il tasto CAMBIO FUNZIONE ripetutamente, fino a che compare l'assegnazione dei tasti di funzione indicata sopra.

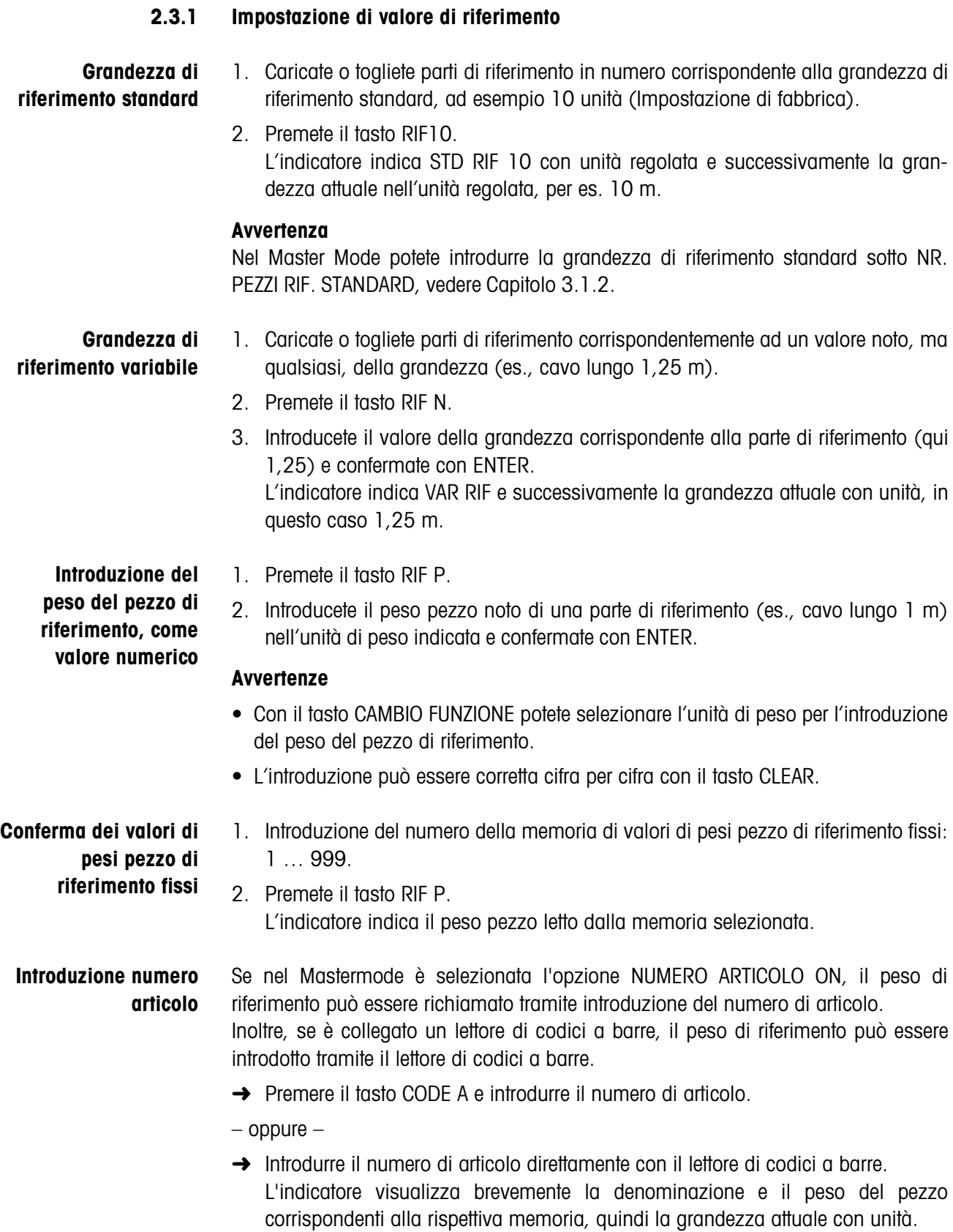

#### Istruzioni d'uso e informazioni d'installazione 22004135D 04/10 **17**

## **Avvertenze**

- Se per il numero di articolo non è memorizzato alcun valore di riferimento, viene visualizzato il messaggio NUOVO ARTICOLO. Il peso di riferimento e il nome dell'articolo possono essere introdotti e memorizzati come nuovo valore fisso.
- Se nel Mastermode è selezionata l'opzione AGGIORNAMENTO PESO RIF ON, dopo aver richiamato l'articolo l'operatore può modificare il peso di riferimento.

**Sorveglianza del peso di riferimento** Se l'indicatore avvisa AGGIUNG. … o PESO RIF. INSUFFICIENTE, il valore del peso è inferiore al peso di riferimento minimo, vedere Capitolo 2.4.

**→** Caricate sul basamento ulteriori parti di riferimento e confermate con ENTER.

# **2.3.2 Cancellazione di valore di riferimento o termine dell'applicazione MISURAZIONE NEUTRA**

→ Premete il tasto RIF N o RIF P e cancellate la grandezza di riferimento con il tasto CLEAR.

L'indicatore commuta alla normale indicazione di peso.

# **2.3.3 Misurazione neutra**

Nella misurazione neutra riempite un recipiente con un determinato contenuto.

- 1. Caricate il recipiente vuoto sul basamento e fatene la tara.
- 2. Impostazione di valore di riferimento, vedere Capitolo .
- 3. Caricate il materiale da pesare sul basamento. Il valore della grandezza (es. lunghezza) viene indicato con unità (mass. 3 car.).

# **2.3.4 Totalizzazione**

Potete totalizzare le pesate dello stesso materiale come segue:

- 1. Impostazione di valore di riferimento, vedere Capitolo .
- 2. Caricate la prima pesata sul basamento e premete il tasto PIÙ. L'indicatore indica il valore della grandezza fisica (es. lunghezza) con unità, es 1,25 m.
- 3. Scaricate il basamento.
- 4. Caricate ulteriori pesate una dopo l'altra e ripetete gli stadi 1 e 2. L'indicatore indica il numero delle pesate totalizzate e il valore totalizzato della grandezza, es. lunghezza. 6,71 m.
- 5. Per commutare tra il valore totalizzato di tutte le pesate e il valore della pesata attuale, premete il tasto  $\leftarrow \rightarrow$ .
- 6. Premete il tasto TOT. Il valore totalizzato della grandezza (es. lunghezza) viene indicato e stampato.
- 7. Per terminare la totalizzazione, premete la sequenza di tasti TOT, CLEAR. Il totale viene cancellato e il contatore delle pesate viene azzerato.

## **Avvertenze**

- L'ID7-Count totalizza internamente i valori di peso lordo, netto e tara delle pesate. Questi valori totalizzati possono essere letti attraverso i blocchi applicativi 315, 316 e 362.
- Se nel Master Mode è impostata l'opzione CANCELLARE TOTALE ON, un nuovo valore di riferimento può essere introdotto soltanto se il vecchio totale è cancellato. Se il totale non è ancora cancellato, viene visualizzato il messaggio CANCELLARE TOTALE.

# **2.4 Sorveglianza del peso di riferimento**

L'ID7-Count verifica se il peso complessivo delle parti di riferimento è minore di un peso di riferimento minimo. Se il peso è inferiore al peso di riferimento minimo, sull'indicatore viene visualizzato un messaggio che dipende dalle impostazioni effettuate nel Master Mode.

# **MODE ADDIZIONE ON** Se il peso è minore del peso di riferimento minimo e nel Master Mode è impostata l'opzione MODE ADDIZIONE ON, viene visualizzato il messaggio AGGIUNG. … PCS oppure AGGIUNG. … .

- **→** Caricate ulteriori parti di riferimento sul basamento e confermate con ENTER. L'indicatore indica DETERMINAZIONE RIF e successivamente il numero di pezzi ovvero la grandezza attuale.
- oppure –
- ➜ Per effettuare il conteggio con il numero di pezzi di riferimento originario, premete nuovamente il tasto RIF N.
	- L'indicatore indica il numero di pezzi ovvero la grandezza con un asterisco:
	- $*$  ... PCS oppure  $*$  ...

# **MODE ADDIZIONE OFF** Se il peso è inferiore al peso di riferimento minimo e nel Master Mode è impostata l'opzione MODE ADDIZIONE OFF, l'indicatore mostra il numero di pezzi ovvero la grandezza con un asterisco: \* … PCS oppure \* …

# **Avvertenza**

Se il peso di riferimento caricato è minore del 10 % del peso di riferimento minimo, viene visualizzato il messaggio PESO RIF. INSUFFICIENTE.

→ Caricate ulteriori parti di riferimento sul basamento e determinate nuovamente il valore di riferimento.

# **2.5 Ottimizzazione automatica del riferimento**

Quanto più grande è il numero di pezzi di riferimento o la grandezza di riferimento, tanto maggiore è la precisione con cui l'ID7-Count determina a partire da essi il numero di pezzi ovvero la grandezza fisica (es. lunghezza).

Se nel Master Mode è impostata l'opzione OTTIMIZZ. RIFERIMENTO ON, potete migliorare la precisione del conteggio. In tale contesto fate attenzione a quanto segue:

- Il numero di pezzi di riferimento o la grandezza di riferimento visualizzati ed effettivi devono coincidere.
- Il nuovo numero di pezzi di riferimento ovvero la nuova grandezza di riferimento possono essere al massimo pari al doppio dei corrispondenti valori memorizzati.
- Il peso complessivo delle parti di riferimento non deve superare il limite superiore impostato nel Master Mode, preimpostazione di fabbrica: 4 %.
- → Aumentate il numero di pezzi di riferimento ovvero della grandezza di riferimento indicata caricando ulteriori parti di riferimento.

L'indicatore indica OTTIMIZZ. RIFERIMENTO e successivamente il nuovo numero di pezzi di riferimento o la nuova grandezza di riferimento.

# **2.6 Elaborazione statistica delle parti di riferimento**

Il peso di parti di riferimento apparentemente eguali è soggetto ad una deviazione di maggiore o minore entità dalla quale dipende la precisione del conteggio. L'ID7-Count determina per il peso del pezzo delle parti di riferimento il valore medio, la deviazione standard, il valore minimo e il valore massimo, nonché il numero delle parti di riferimento, vedere blocco applicativo 392 … 396 nel Capitolo 4.1. In tale contesto fare attenzione a quanto segue:

- Impiegare il basamento con la risoluzione massima.
- Il pesi pezzi devono essere più grande di 1 digit.
- 1. Caricate il recipiente vuoto sul basamento.
- 2. Premete il tasto RIF P, introdurre il peso pezzi 0 e confermate con ENTER. Il sistema fa automaticamente la tara del recipiente e avvia la statistica.
- 3. Quando l'indicatore indica CARIC. CAM 1, caricate la prima parte di riferimento. Il peso pezzo viene acquisito e detratto come tara.
- 4. Quando l'indicatore indica CARIC. CAM X, caricate ulteriori parti di riferimento. Se il peso pezzo differisce più del 50 % dal valore medio calcolato fino a quel momento, l'indicatore indica CAMPIONE ERRATO. Il peso pezzo viene di volta in volta acquisito e detratto come tara.
- 5. Per terminare l'elaborazione statistica: Premete il tasto ENTER. L'indicatore indica il numero di pezzi ovvero la grandezza (es. lunghezza) delle parti di riferimento e acquisisce questo valore quale valore di riferimento per il conteggio successivo.

## **Avvertenza**

L'elaborazione statistica può essere interrotta con il tasto CLEAR.

# **2.7 Conteggio con il DeltaTrac**

Il DeltaTrac è un indicatore analogico che facilita la lettura, vedere Capitolo "Funzioni supplementari" delle Istruzioni d'uso e informazioni d'installazione terminale di pesata ID7... Invece di un peso nominale, nel conteggio viene predeterminato un numero di pezzi nominale ovvero il valore nominale di una grandezza fisica.

- **Valori limiti** Per le applicazioni con DeltaTrac DOSAGGIO e CLASSIFICAZIONE valgono i seguenti valori limiti:
	- Valore minimo: 10 PCS o 10
	- Valore massimo: 1000000 PCS o 1000000
	- Valore di tolleranza minimo: 1 PCS o 1
	- Valore di tolleranza massimo:
		- 10 % nell'applicazione con DeltaTrac DOSAGGIO,
		- 50 % nell'applicazione con DeltaTrac CLASSIFICAZIONE,
		- per l'applicazione con DeltaTrac CONTROLLO non vi sono valori limiti.

# **Avvertenze**

- I valori nominali ai fini del DeltaTrac possono essere introdotti soltanto dopo aver determinato il valore di riferimento.
- L'indicatore segnala valori limiti non ammessi, es. DEL. MIN = … PCS, se è stato introdotto un numero di pezzi nominale troppo piccolo.
- All'avvio d'un nuovo conteggio il numero di pezzi nominale o rispettivamente il valore nominale vengono cancellati automaticamente.

# **2.8 Lavoro con più basamenti**

Se all'ID7-Count sono collegati più basamenti, voi potete pesare le parti di riferimento su un basamento di riferimento con risoluzione maggiore ed effettuare il conteggio del materiale da pesare su un altro basamento. In tale contesto, l'ID7-Count commuta automaticamente tra i due basamenti.

Nel Master Mode potete scegliere un basamento di riferimento preferenziale. Quale preimpostazione di fabbrica, quale bilancia di riferimento preferenziale viene considerato il basamento con la risoluzione massima, vedere Capitolo 3.1.2.

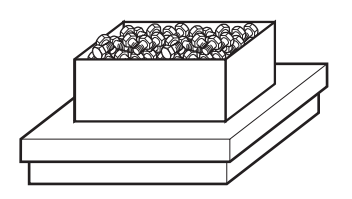

# **2.8.1 Conteggio con basamento di riferimento (preferenziale) e basamento a grande portata**

- 1. Caricate le parti di riferimento sul basamento di riferimento (preferenziale) ad alta risoluzione.
- 2. Premete il tasto RIF 10 o RIF N. Il peso di riferimento viene determinato automaticamente sul basamento di riferimento (preferenziale).

Successivamente l'ID7-Count commuta automaticamente sul basamento a grande portata selezionato per ultimo.

3. Caricate il materiale da pesare per il conteggio sul basamento a grande portata selezionato per ultimo.

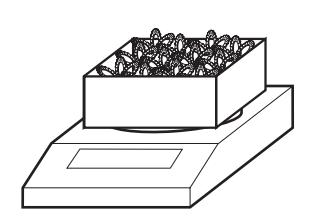

# **2.8.2 Conteggio con impiego del solo basamento di riferimento**

Se dovete contare parti piccole in piccole quantità si raccomanda di eseguire la determinazione del riferimento e la pesata sul basamento di riferimento.

- 1. Per la selezione del basamento di riferimento, vedere Capitolo 2.5 nelle Istruzioni d'uso e informazioni d'installazione terminale di pesata ID7...
- 2. Caricate le parti di riferimento sul basamento di riferimento (preferenziale) ad alta risoluzione.
- 3. Premete il tasto RIF 10 o RIF N.
- Il peso di riferimento viene determinato automaticamente sul basamento di riferimento (preferenziale).
- 4. Contate il materiale da pesare sul basamento di riferimento (preferenziale).

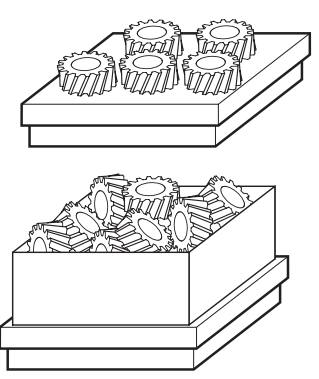

# **2.8.3 Conteggio usando solo il basamento a grande portata**

Se dovete contare parti grandi, si raccomanda di eseguire la determinazione del riferimento e la pesata sul basamento a grande portata.

- 1. Caricate le parti di riferimento sul basamento a grande portata.
- 2. Introducete il numero del basamento a grande portata e premete il tasto RIF 10 o RIF N.

Il peso di riferimento viene determinato sul basamento a grande portata.

3. Contate il materiale da pesare sul basamento a grande portata.

# **2.9 Bilancia PE come bilancia di riferimento**

# **Premesse**

- Interfaccia CL20mA-ID7 installata sull'ID7-Count nell'impostazione loop d'invio e ricezione attivo.
- Le seguenti impostazioni nel blocco del Master Mode CL20mA sono valide per l'interfaccia CL20mA-ID7 interessata:
	- Comunicazione STANDARD
	- Modo Dialogo ON
	- PE send continuous ON
- Bilancia PE collegata tramite il cavo di collegamento AWG-Option e l'adattatore PE/ CL 22 003 029.

# **Avvertenze per l'uso**

- La bilancia PE non è selezionabile come bilancia per il conteggio. Essa può essere selezionata solo come bilancia di riferimento.
- Se è collegata una bilancia PE, questa viene selezionata automaticamente come bilancia di riferimento preferenziale, indipendentemente dalla bilancia di riferimento preferenziale impostata nel Master Mode.
- L'ottimizzazione del riferimento, la funzione statistica e il Modo ADD non sono possibili con la bilancia PE, il valore soglia numerico minimo è 1 d.
- È possibile collegare soltanto una bilancia PE.

# **2.10 Richiamo di informazioni specifiche di applicazione**

Con le seguenti combinazioni di tasti potete richiamare informazioni circa il conteggio:

- INFO, RIF 10 Numero di pezzi di riferimento standard o grandezza di riferimento standard
- INFO, RIF N Numero di pezzi di riferimento variabile o grandezza di riferimento variabile
- INFO, RIF P Peso del riferimento attuale
- INFO, N., RIF P Memoria di valori di peso di riferimento fissi N. XXX
- INFO, TOT Totale attuale
- INFO, LIM Parametri di dosaggio attuali nell'applicazione DOSAGGIO PEZZI
- INFO, N., LIM Memoria di valori limiti fissi N. XXX nell'applicazione DOSAGGIO PEZZI
- INFO, CODE A Impostazione di fabbrica: Numero di articolo
- INFO, CODE B Impostazione di fabbrica: Numero d'ordine
- INFO, CODE C Impostazione di fabbrica: Numero di codice
- INFO, CODE D Impostazione di fabbrica: Numero di documento

# **Avvertenza**

Se vengono visualizzati più valori, una volta trascorsa la DURATA DISPLAY, l'ID7-Count commuta automaticamente al valore successivo. Voi potete commutare tra queste informazioni anche con il tasto CLEAR.

# **3 Impostazioni nel Master Mode**

# **3.1 Blocco del Master Mode PAC**

# **3.1.1 Quadro sinottico del blocco PAC del Master Mode**

Nel blocco del Master Mode PAC potete effettuare le seguenti impostazioni di sistema:

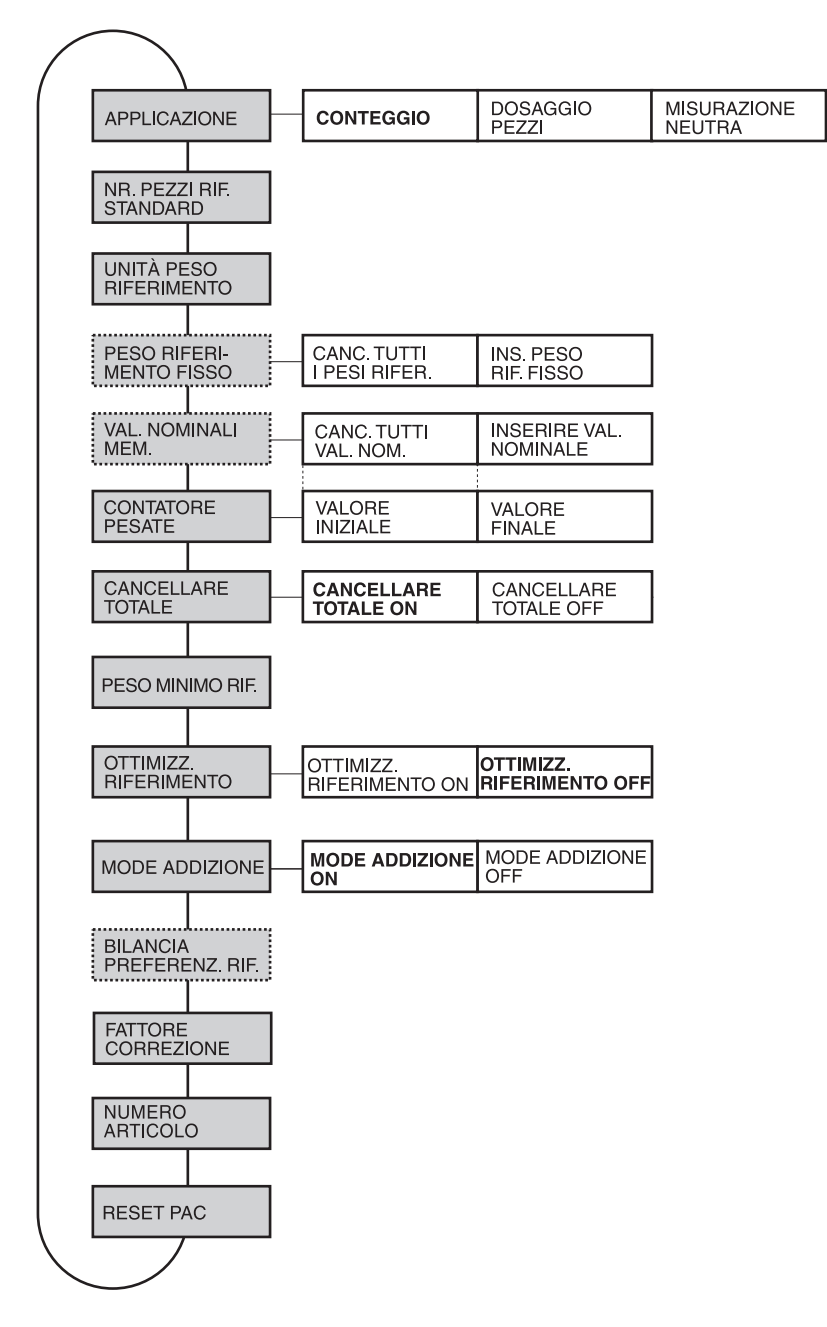

- **Legenda** Di seguito si descrivono in dettaglio i blocchi con fondo **grigio**.
	- Le impostazioni di fabbrica sono stampate in **grassetto**.
	- I blocchi che vengono visualizzati soltanto in caso di determinati presupposti sono **punteggiati**.

# **3.1.2 Impostazioni nel blocco PAC del Master Mode**

# **Avvertenza**

Con il software CountTool potete eseguire con semplicità tutte le impostazioni del Master Mode sul PC. Richiedetelo al Vostro rivenditore METTLER TOLEDO. Per gli esempi vedere Capitolo 3.1.5.

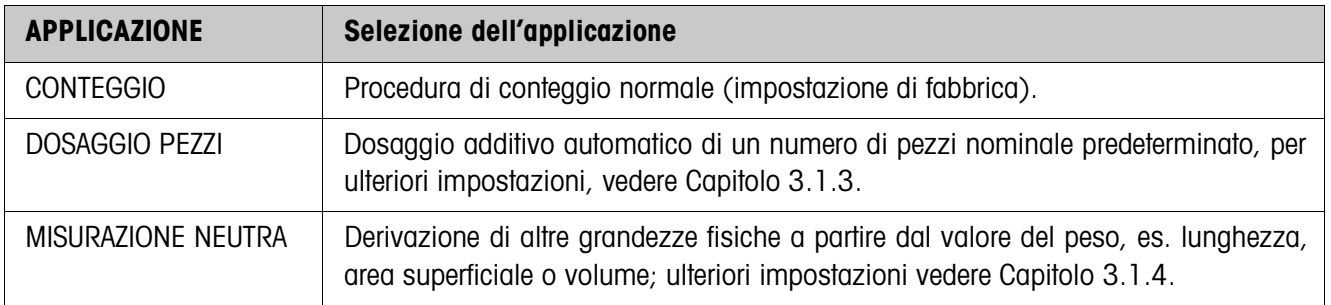

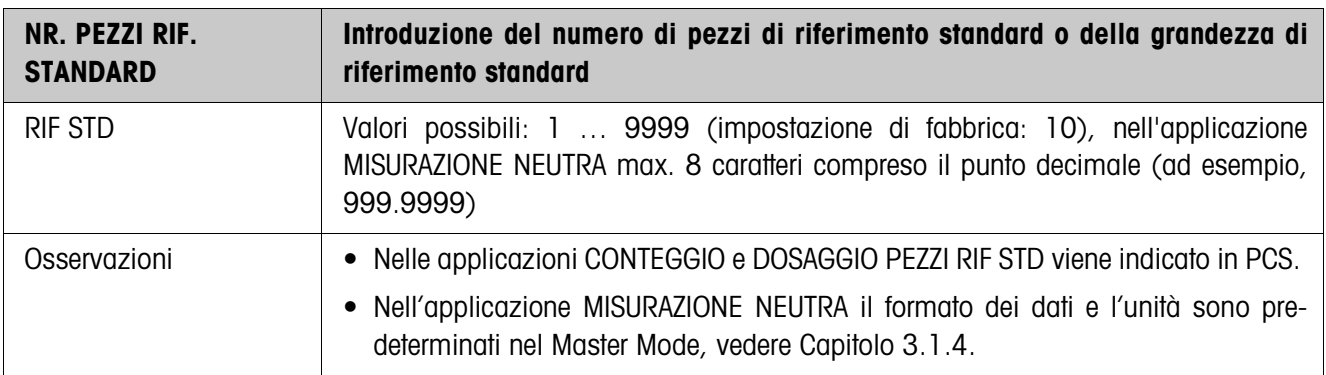

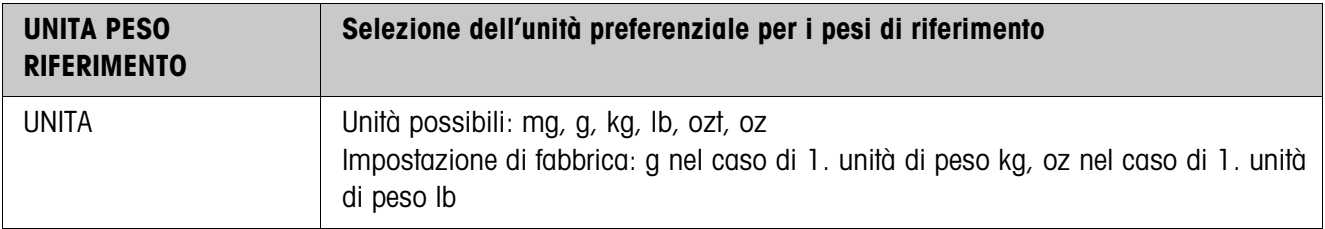

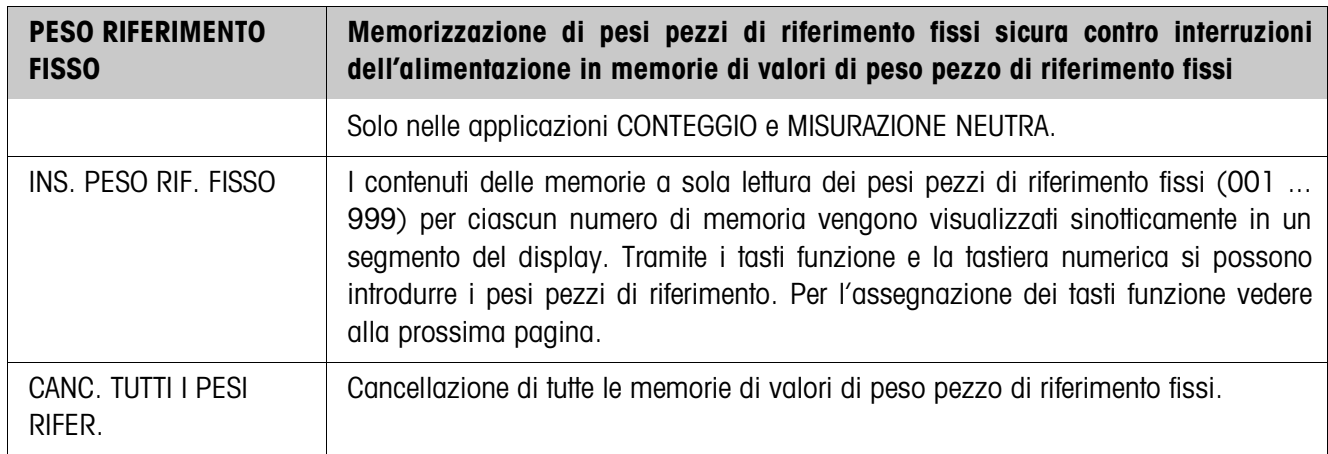

Parametri Nel modo INS. PESO RIF. FISSO sul display sono visualizzati i seguenti parametri (esempio):

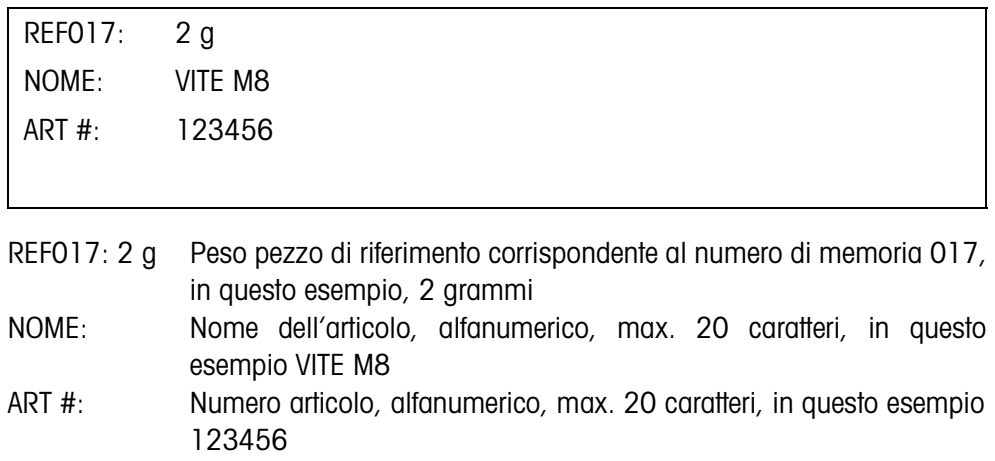

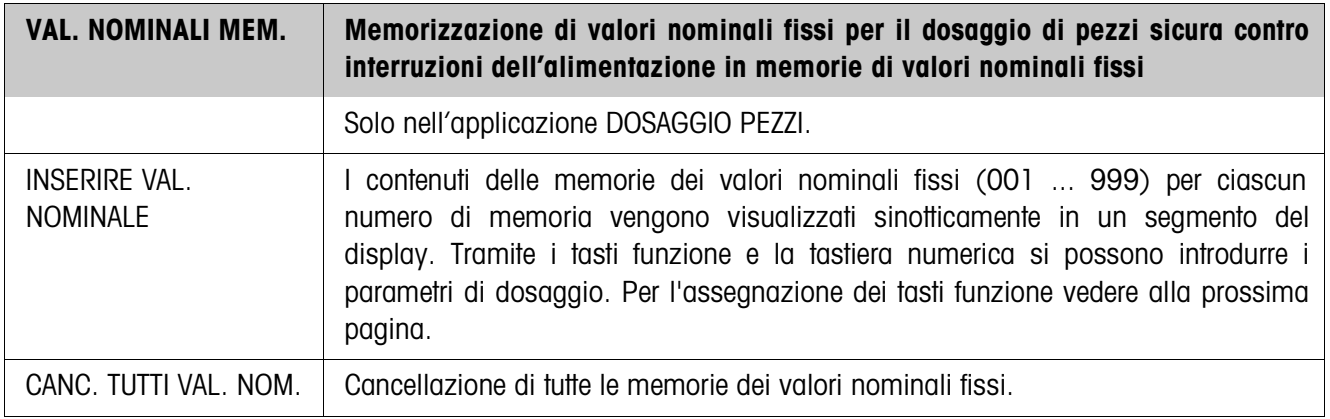

**Parametri** Nel modo INSERIRE VAL. NOMINALE nel display vengono visualizzati i seguenti parametri (esempio):

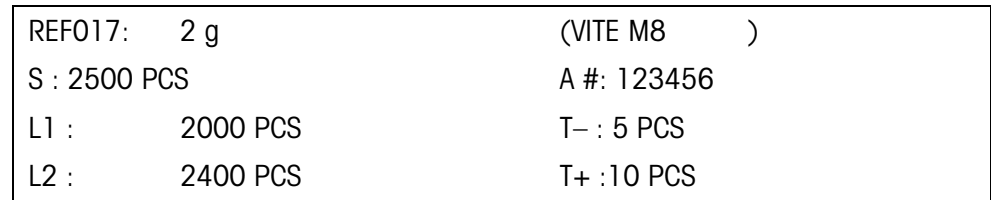

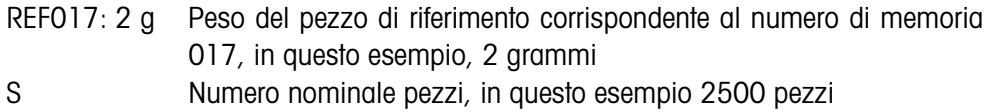

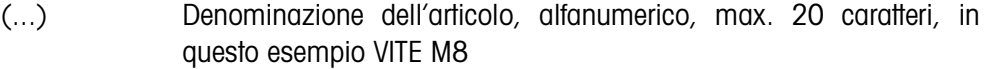

- A # Numero articolo, alfanumerico, max. 20 caratteri, in questo esempio 123456
- L1 Punto di commutazione da flusso di approssimazione a flusso fine (Limit 1), in questo esempio 2000 pezzi
	- Quando si deve effettuare la determinazione automatica del Limit 1 nel modo autoapprendimento: non effettuare nessuna introduzione
- L2 Punto di interruzione flusso fine (Limit 2), in questo esempio 2400 pezzi

LIMIT  $1 <$  LIMIT 2.

Quando si deve effettuare la determinazione automatica di Limit 1 e Limit 2 nel modo autoapprendimento:

- non effettuare nessuna introduzione
- TOL– Tolleranza negativa, in questo esempio 5 pezzi
- TOL+ Tolleranza positiva, in questo esempio 10 pezzi
- **Tasti funzione** Nei modi INS. PESO RIF. FISSO e INSERIRENOMINALE i tasti funzione sono assegnati come segue:

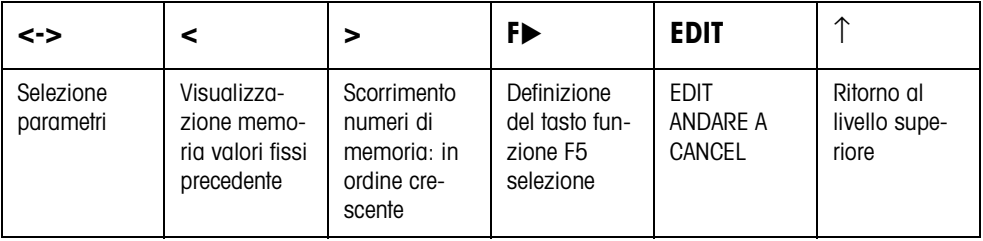

EDIT Modifica dei parametri evidenziati nell'introduzione.

ANDARE A Richiamo di una posizione di memoria desiderata.

CANCEL Cancellazione memoria valori fissi.

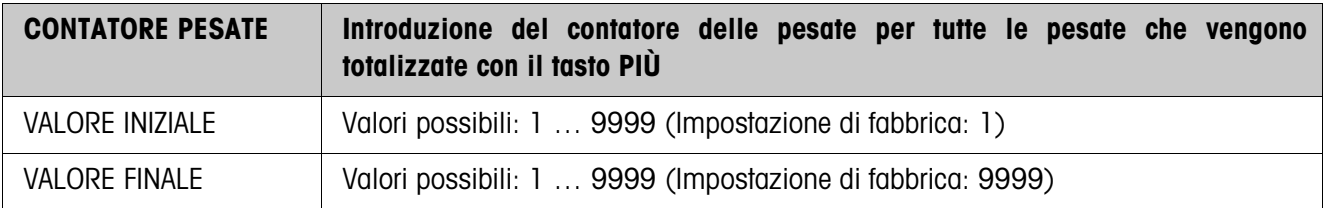

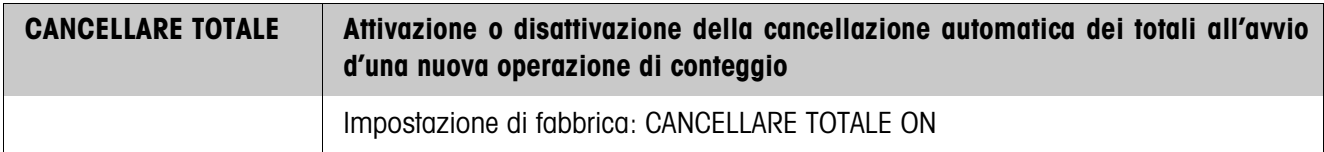

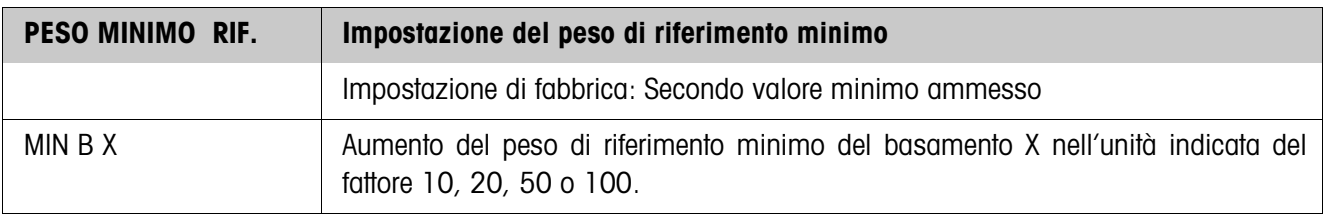

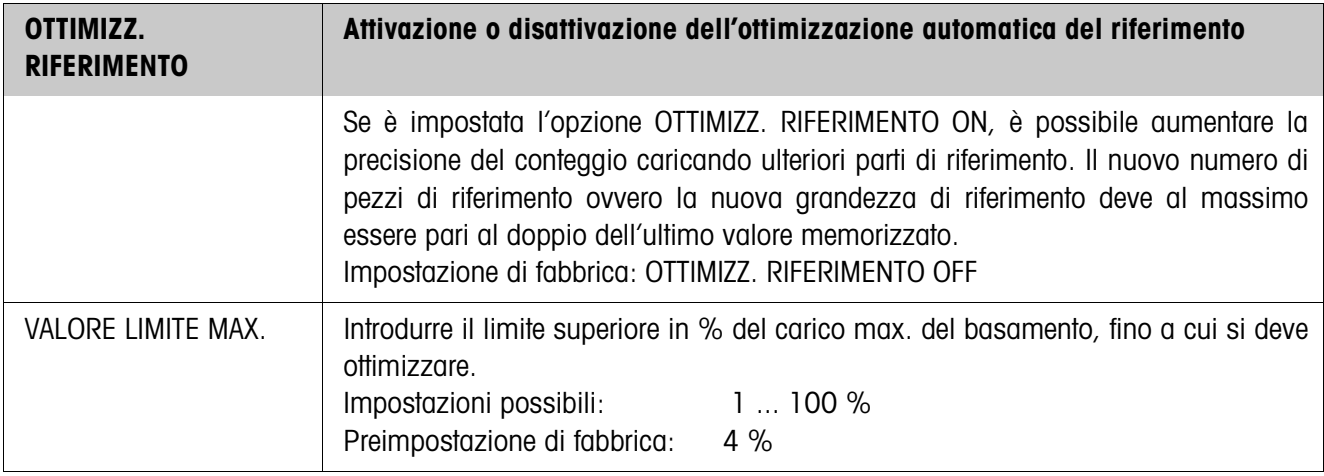

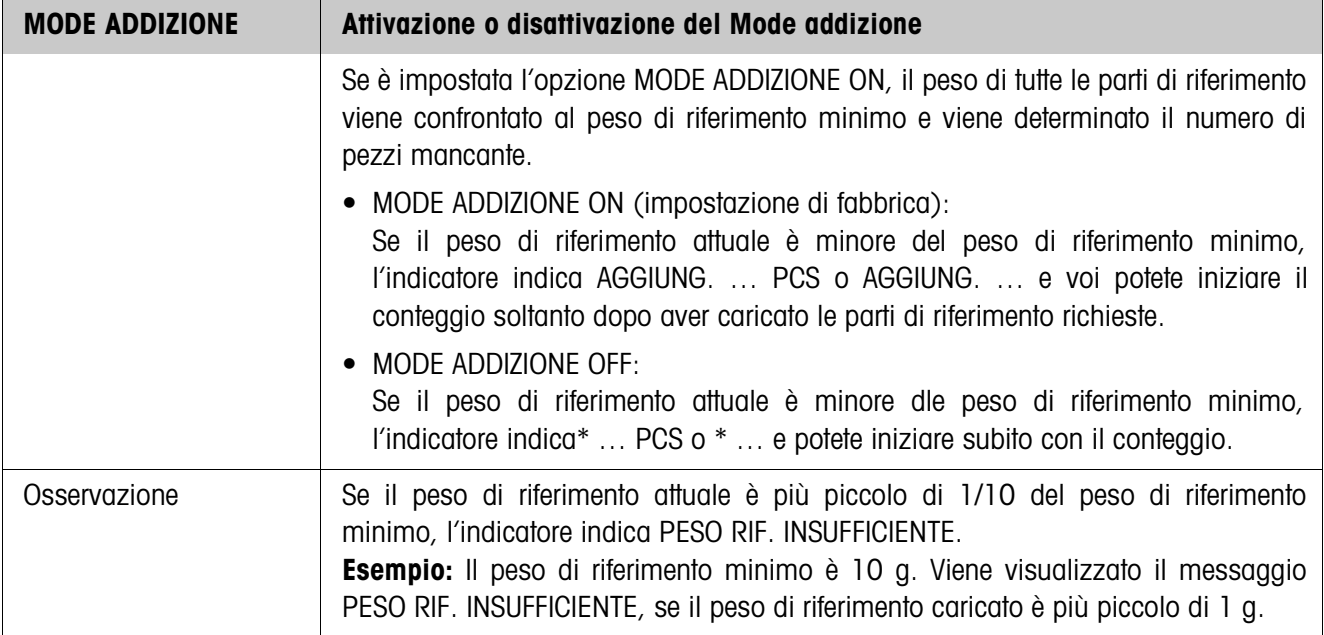

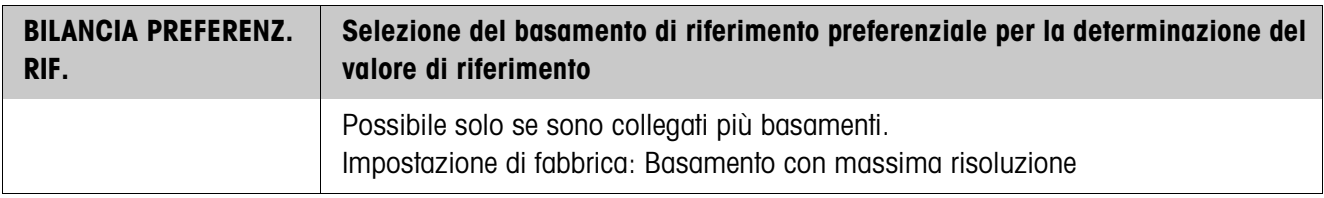

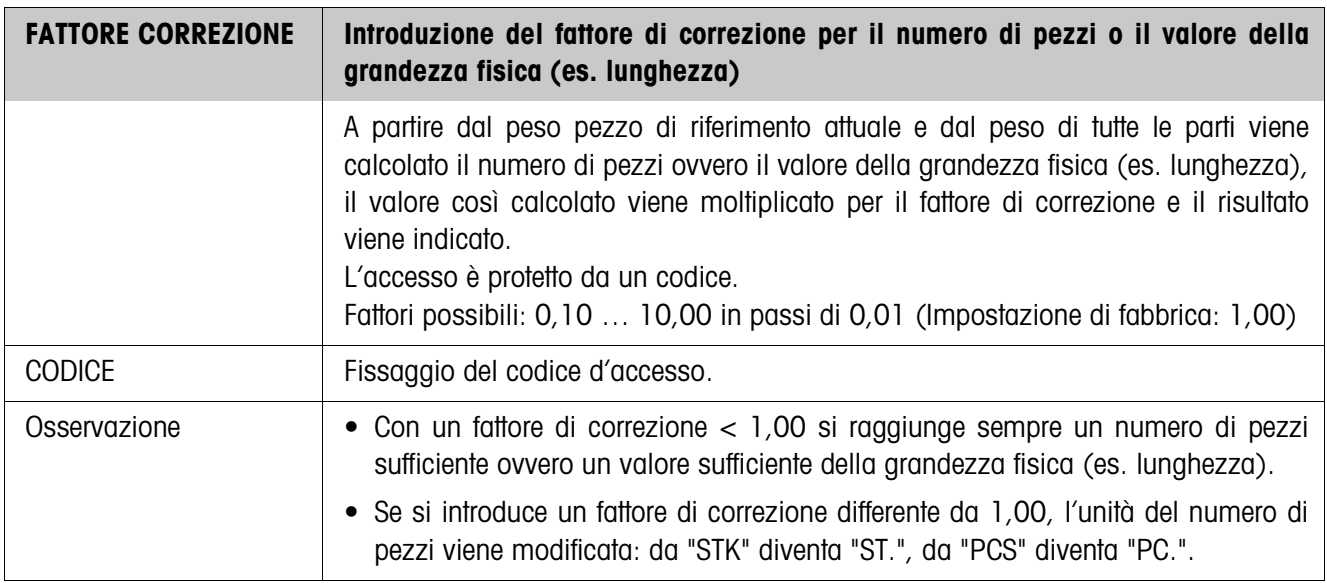

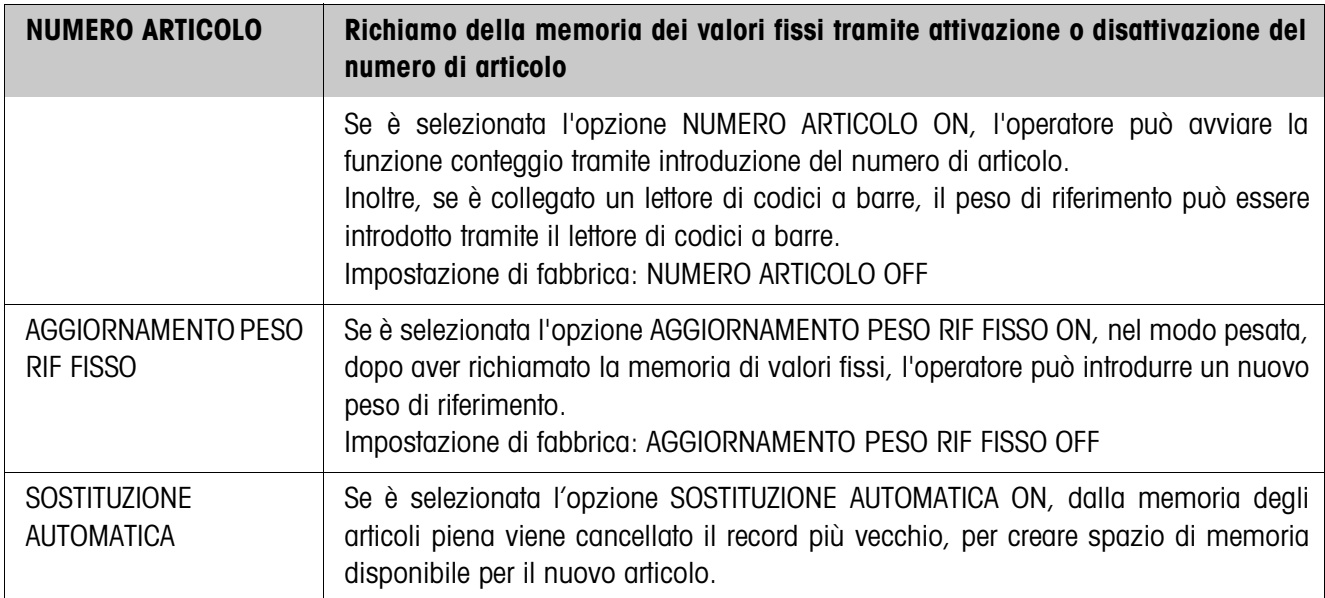

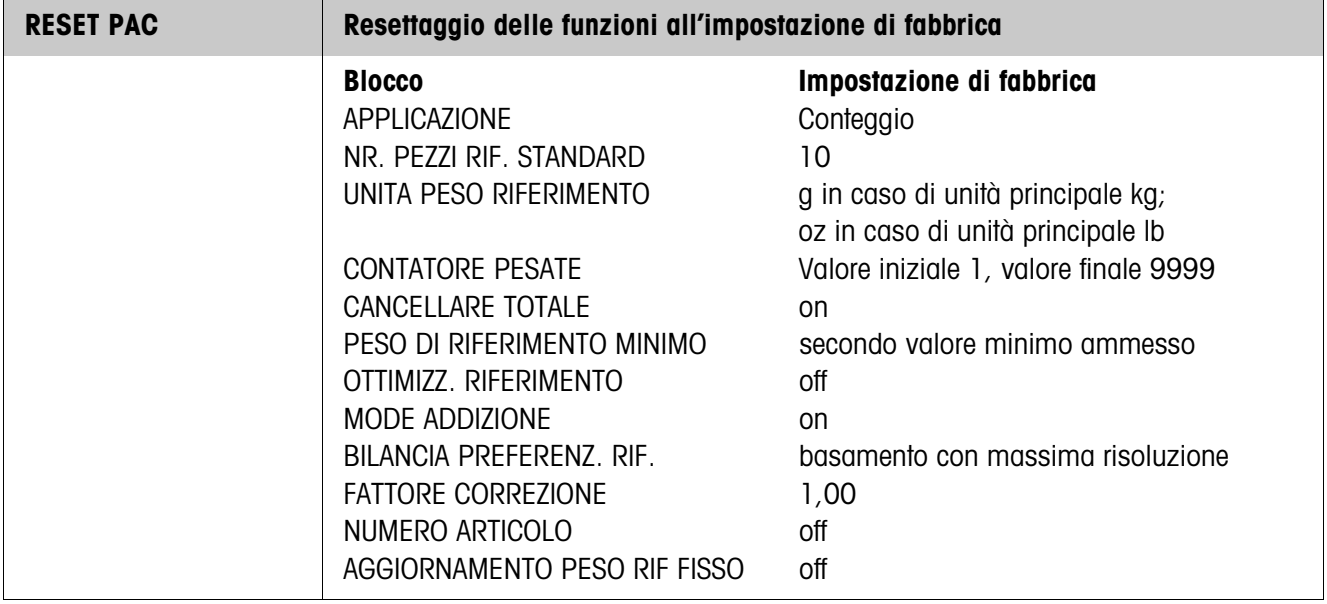

# **3.1.3 Applicazione DOSAGGIO PEZZI**

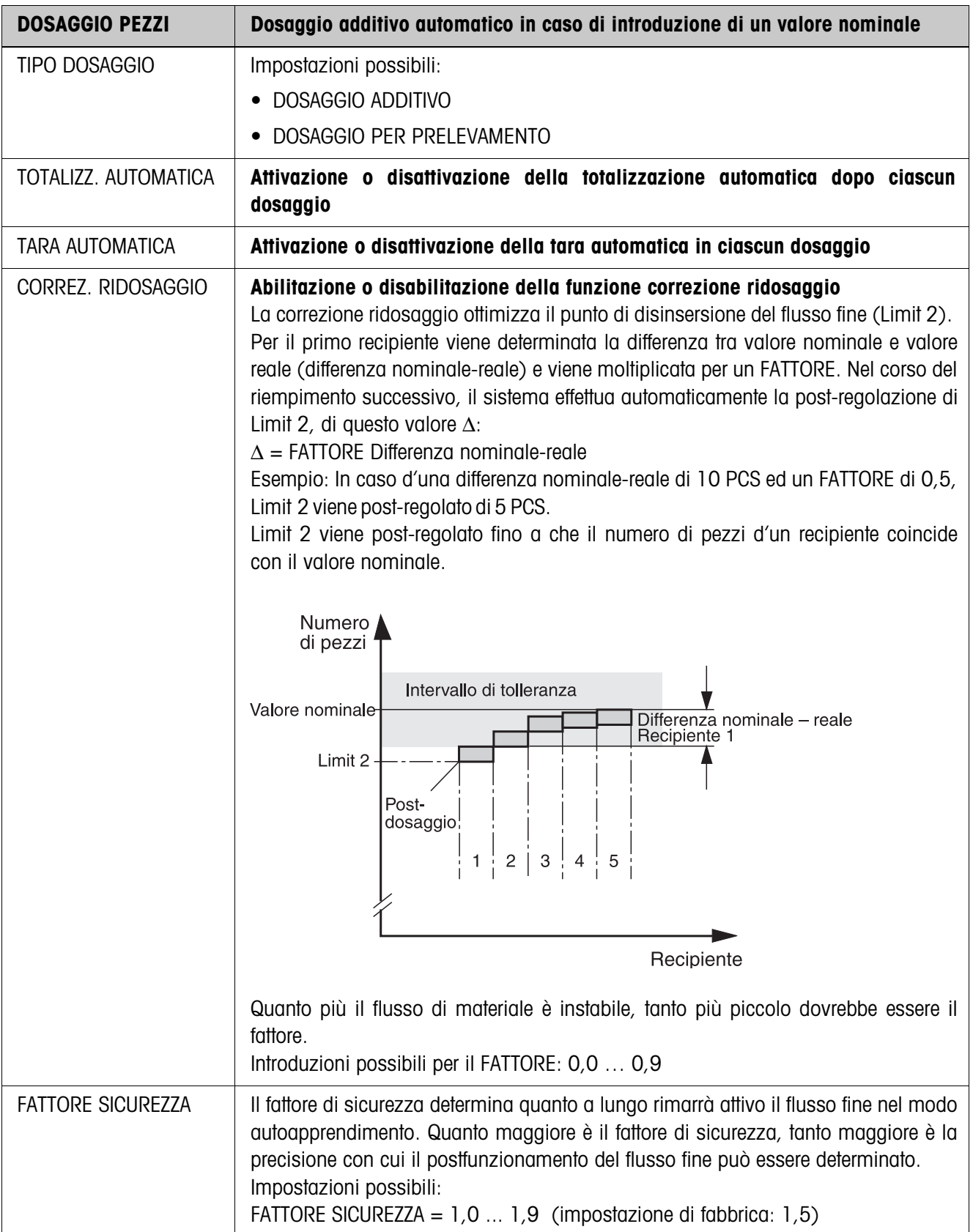

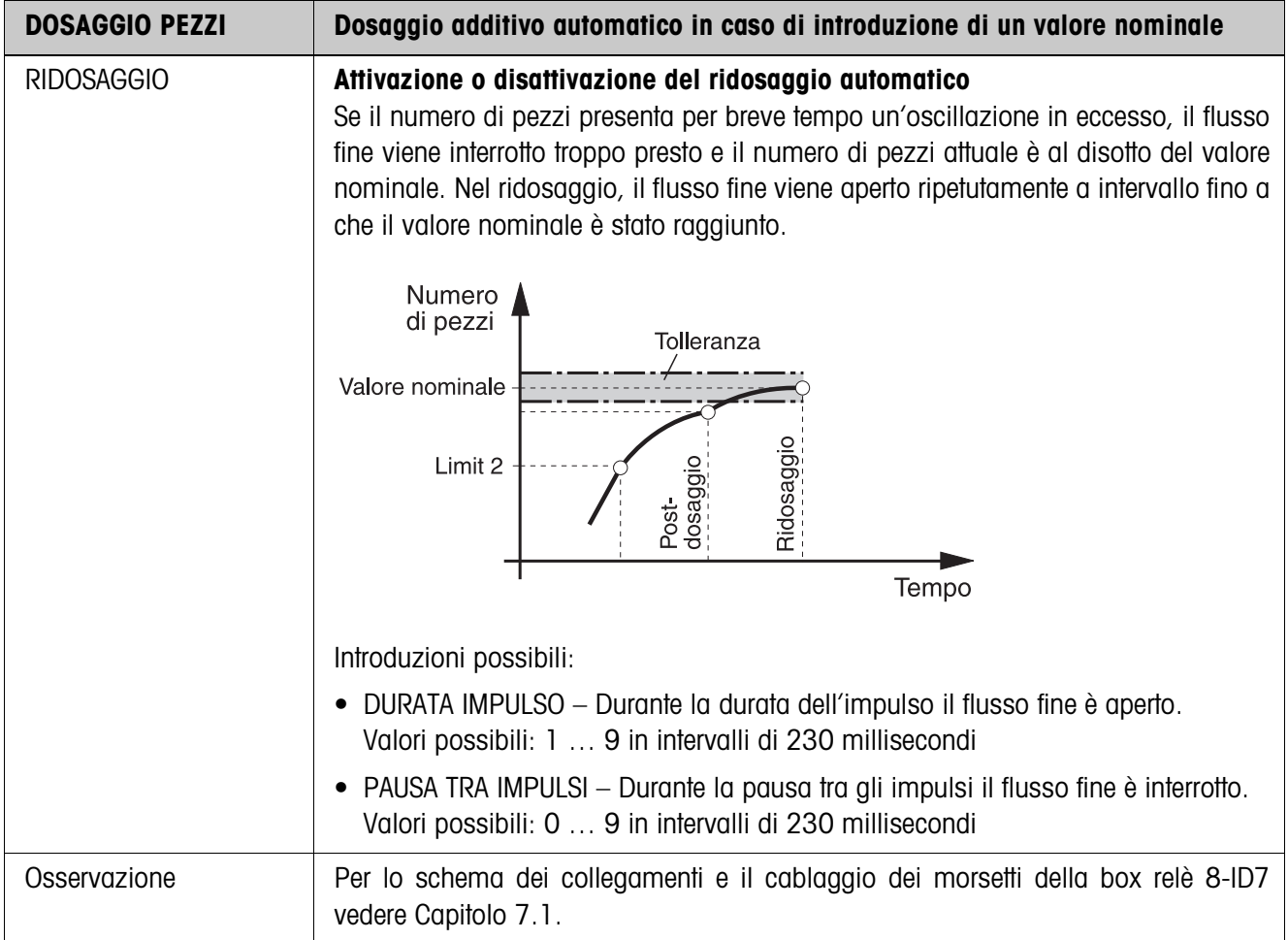

# **3.1.4 Applicazione MISURAZIONE NEUTRA**

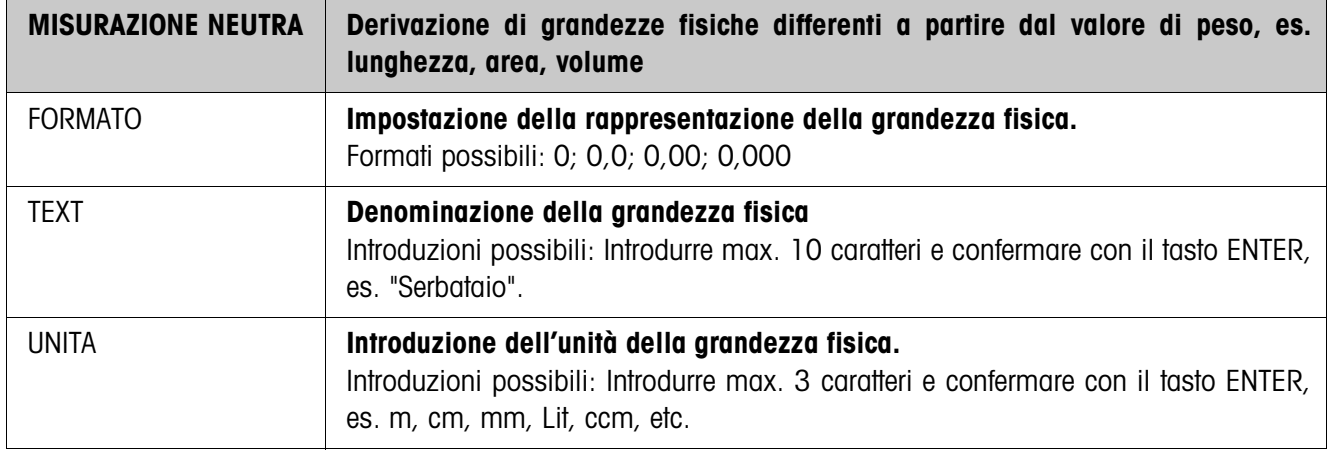

# **3.1.5 CountTool**

CountTool è uno strumento di configurazione ed elaborazione gratuito per ID7-Count utilizzabile su qualsiasi PC. Esso comunica con ID7-Count tramite un'interfaccia seriale o Ethernet/WLAN e consente di effettuare con semplicità operazioni di configurazione nonché di manutenzione, sorveglianza e conversione di dati da e a database in formato ACCESS.

Per informazioni dettagliate circa CountTool, Vi preghiamo di rivolgervi alla METTLER TOLEDO.

# **Impostazione parametri**

Con CountTool, tutte le impostazioni nel Master Mode possono essere effettuate sinotticamente da un'unica schermata.

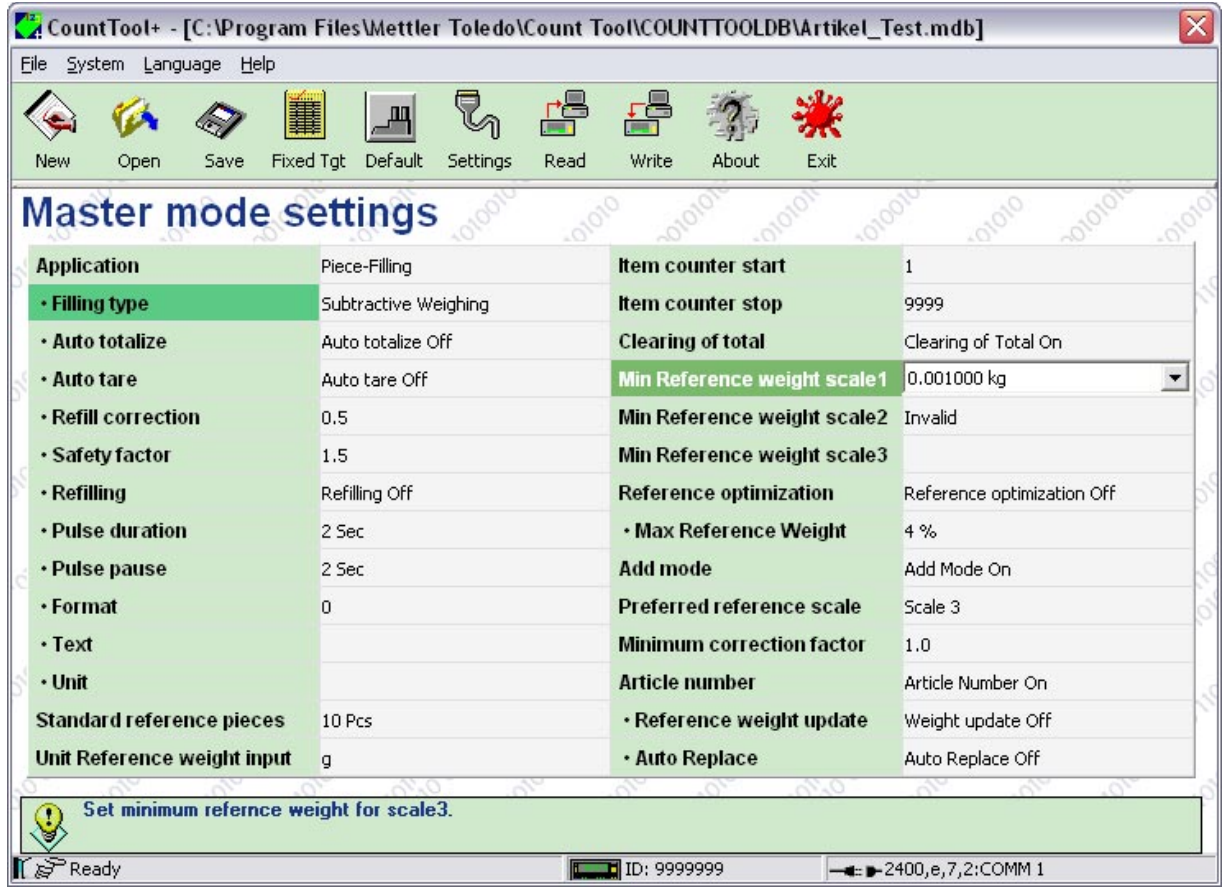

## **Elaborazione valori fissi**

Con CountTool i valori fissi possono essere elaborati con semplicità.

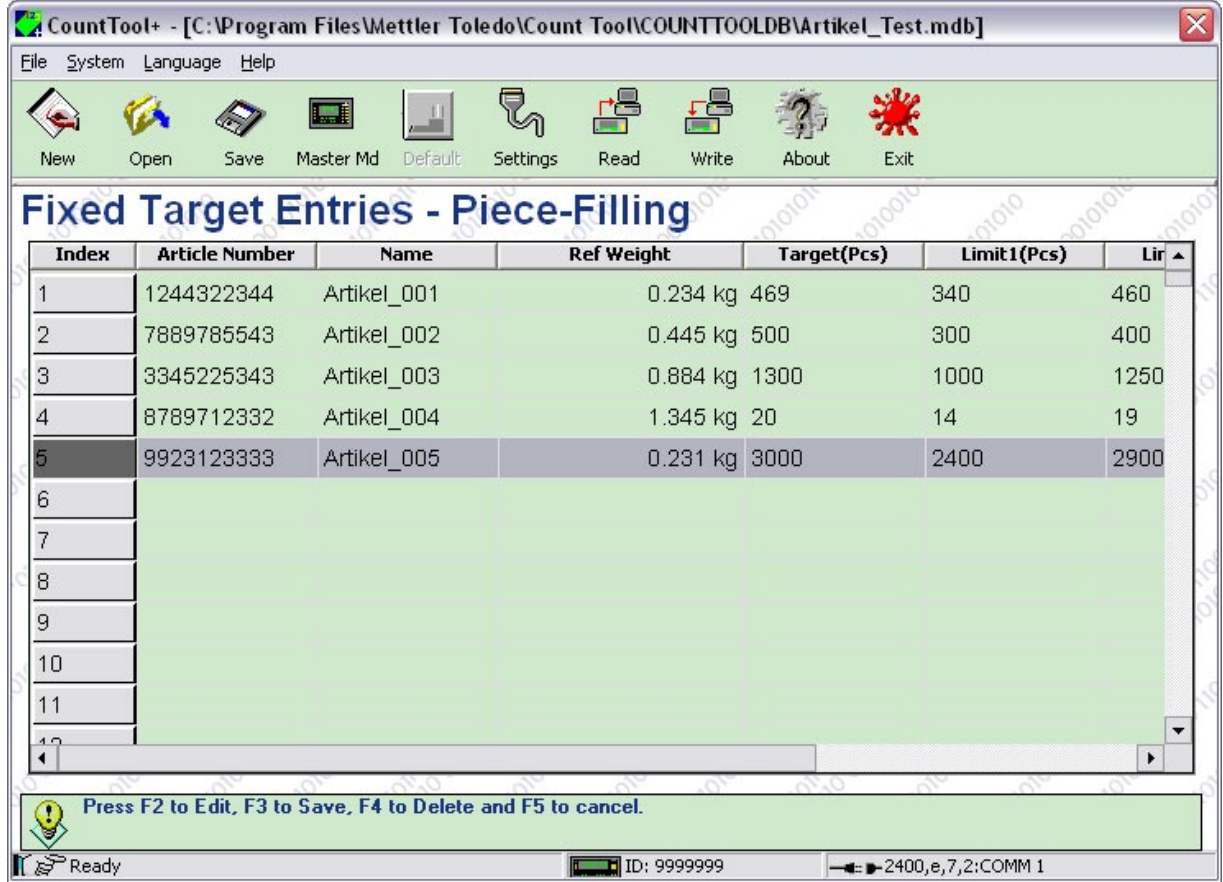

# **4 Blocchi applicativi**

Nella seguente descrizione sono presentati i blocchi applicativi nella sintassi per il set d'istruzioni per le MMR. Nel modo di impiego con il set di istruzioni SICS si prega di prestare attenzione alle convenzioni adottate in dette istruzioni, vedere le per il Terminale di pesata ID7...

# **4.1 Blocchi applicativi PAC**

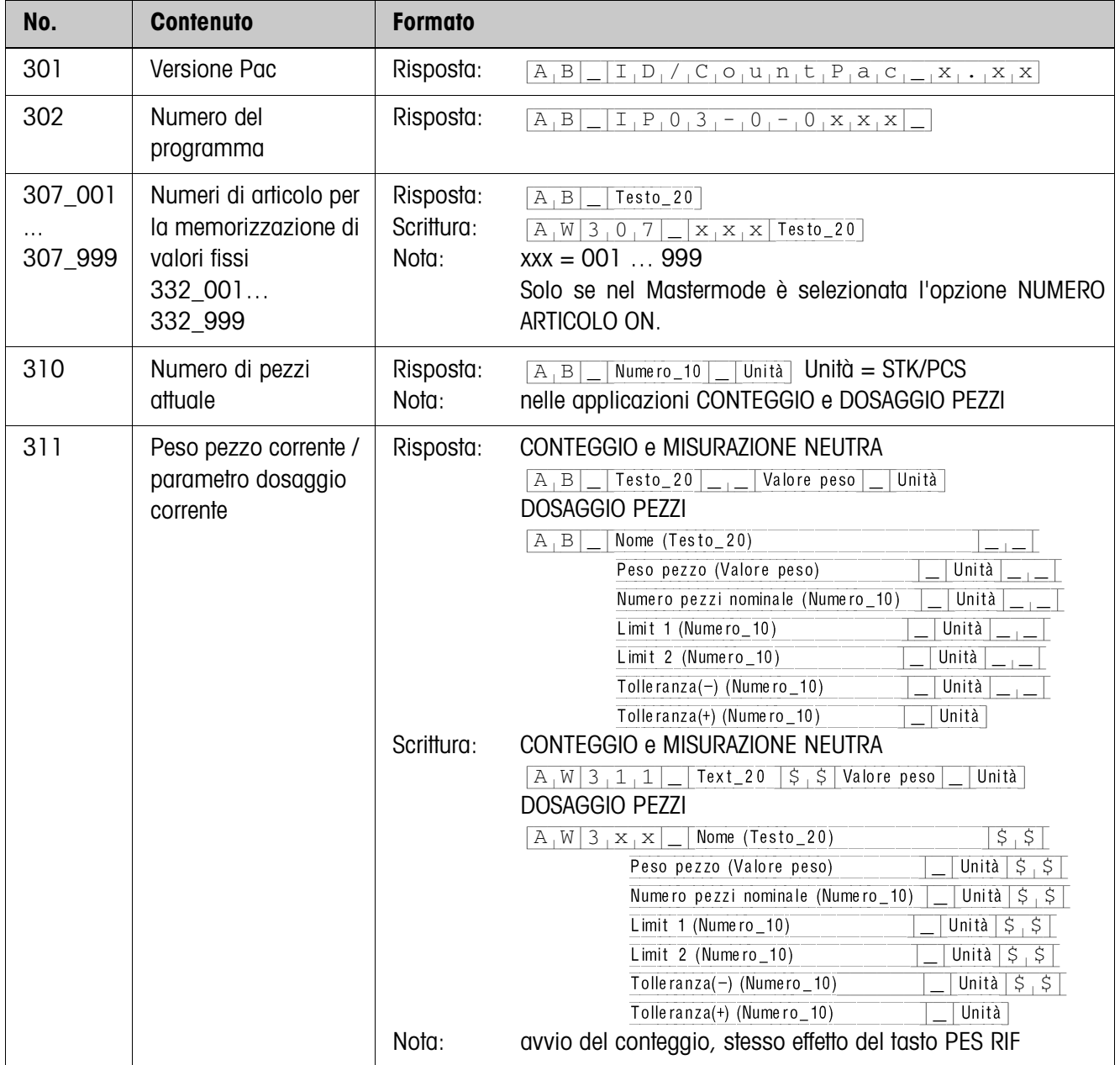

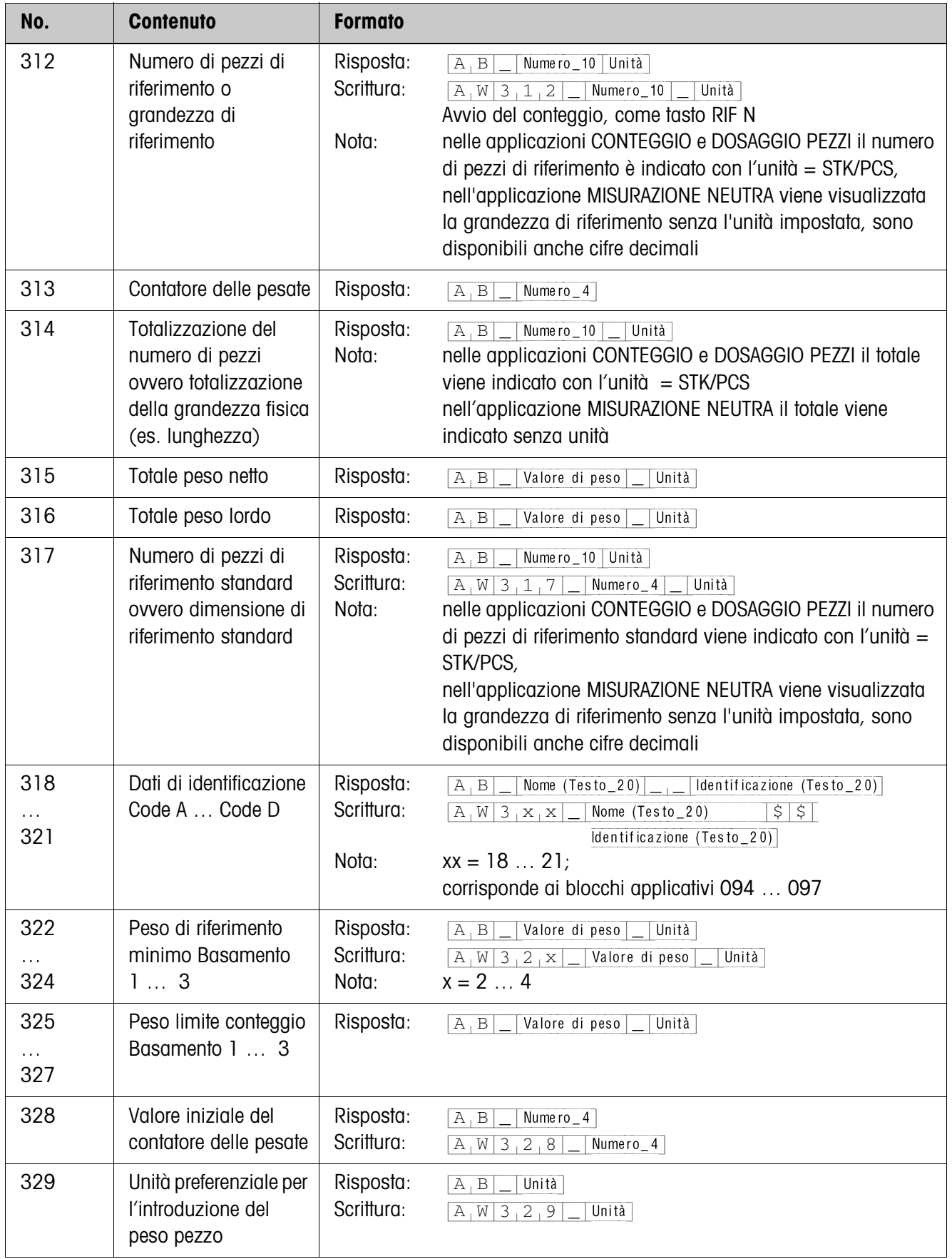

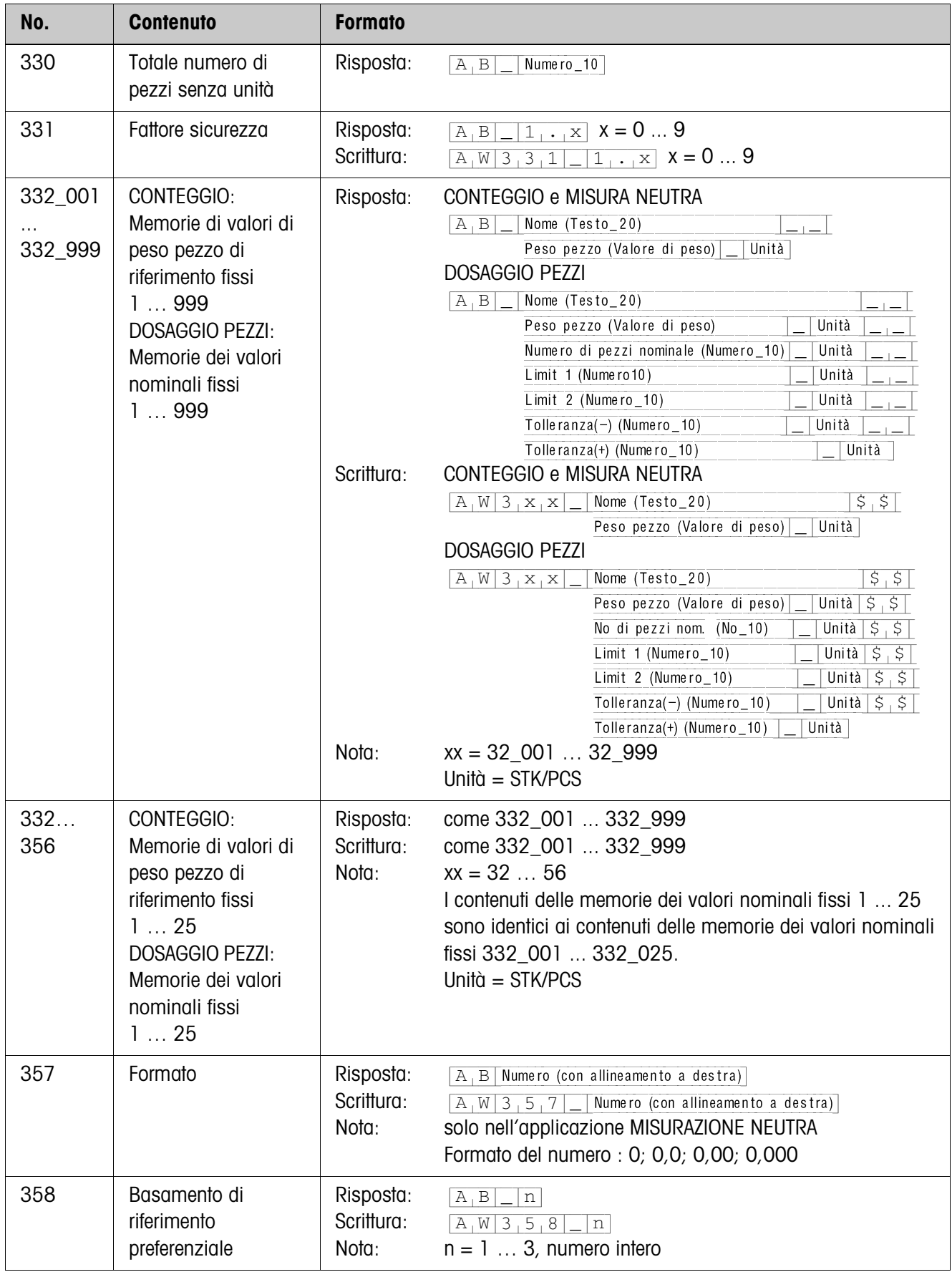

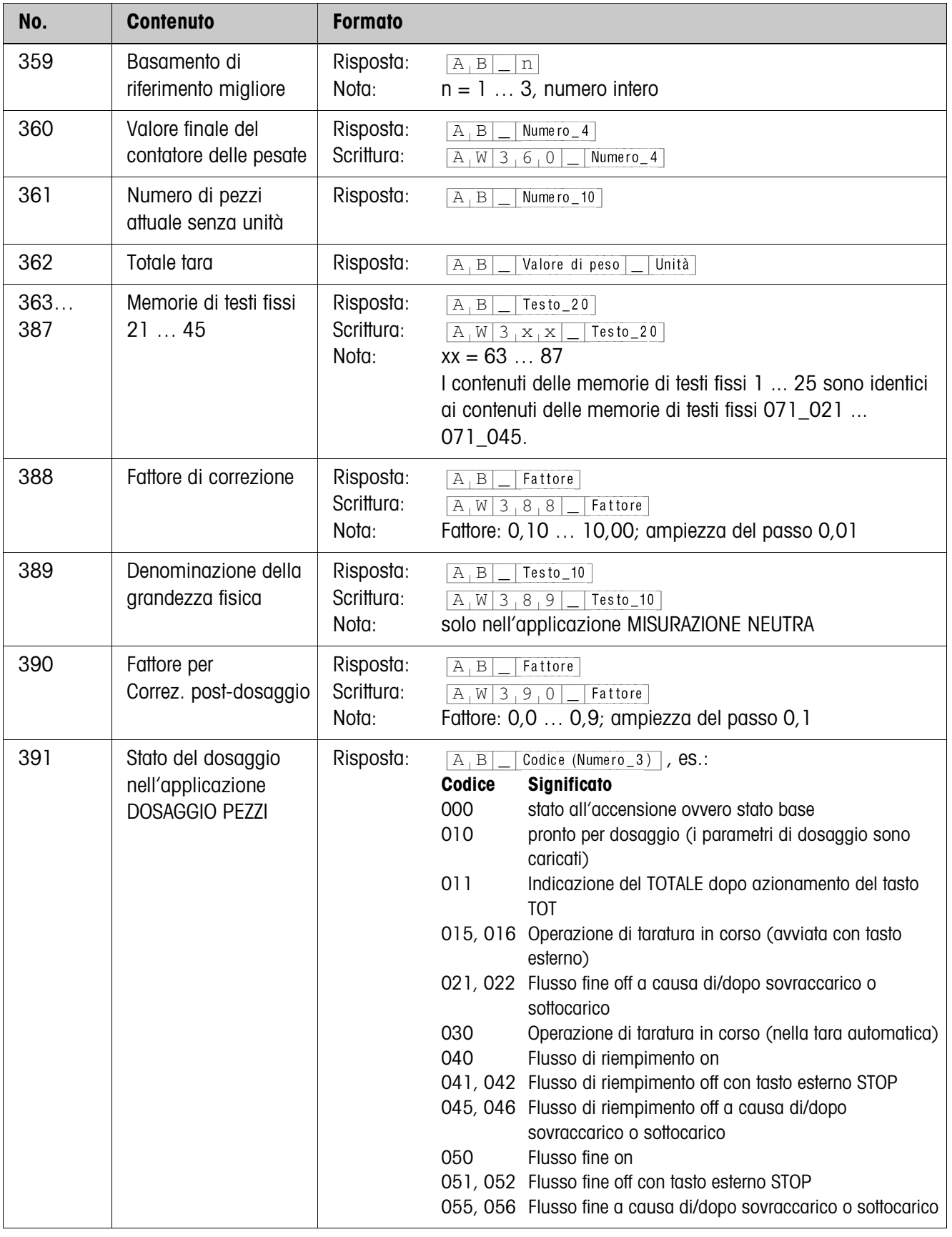

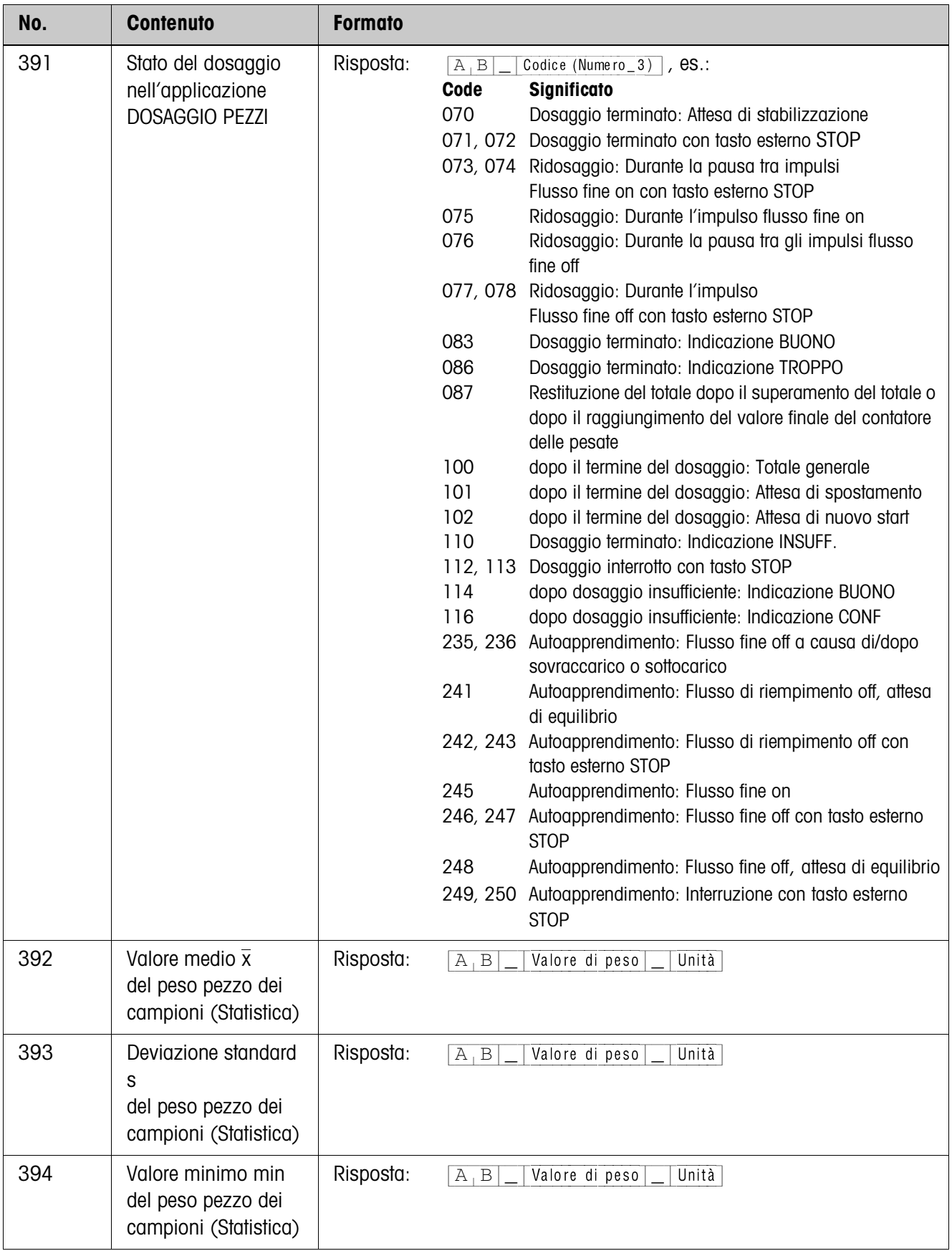

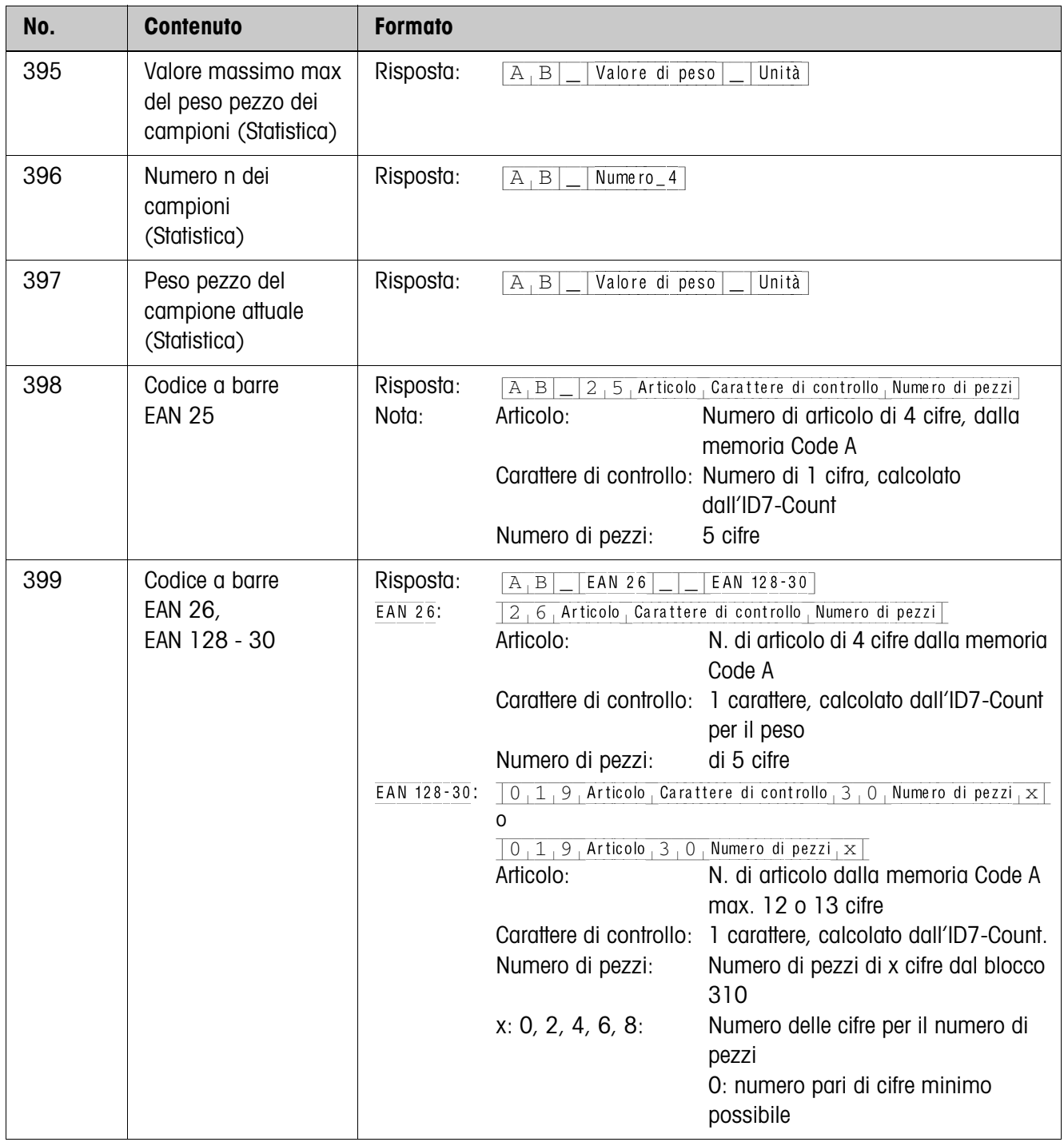

# **5 Cosa vuol dire se ...?**

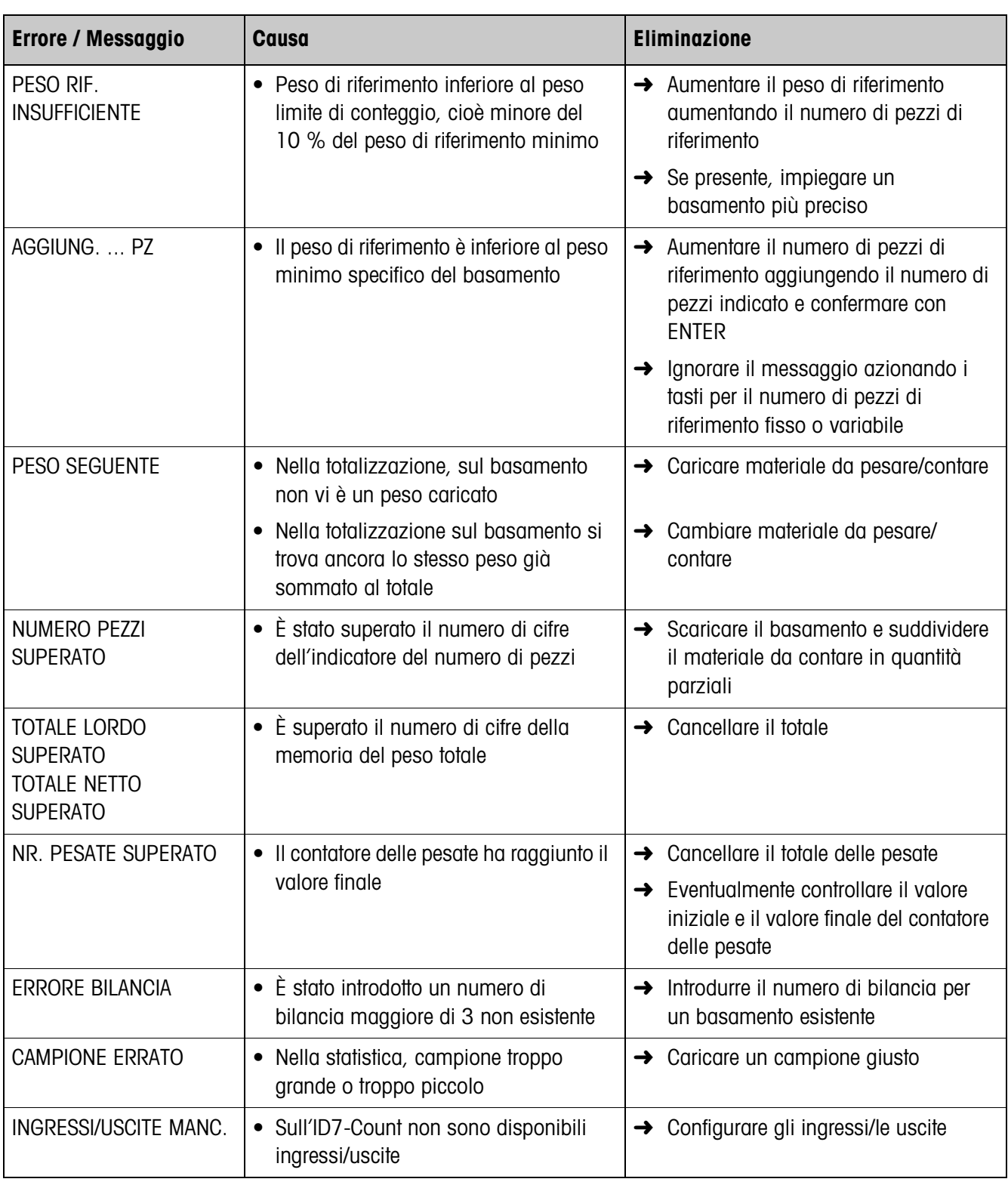

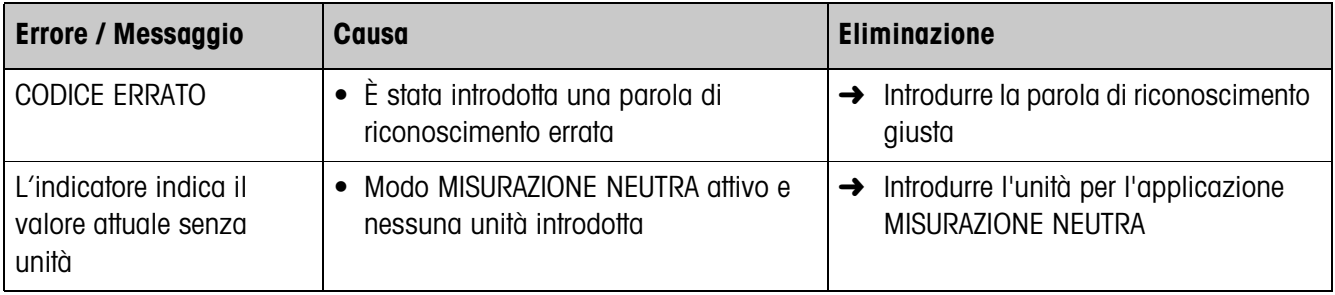

# **6 Caratteristiche tecniche**

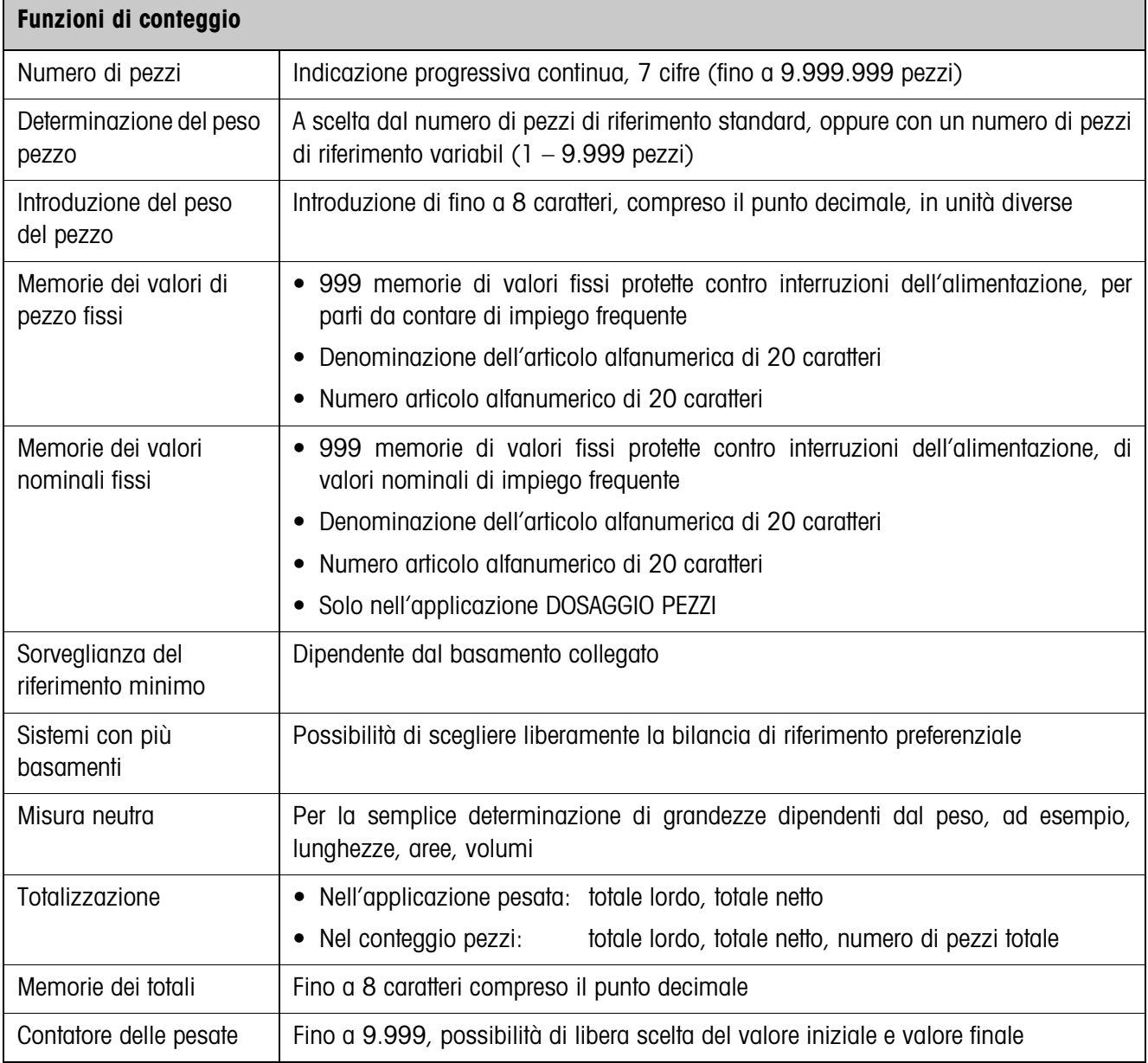

# **7 Appendice**

# **7.1 Schema dei collegamenti e cablaggio dei morsetti della box relè 8-ID7**

Per l'applicazione DOSAGGIO PEZZI l'ID7-Count necessita dell'interfaccia seriale RS485-ID7 e della box relè 8-ID7:

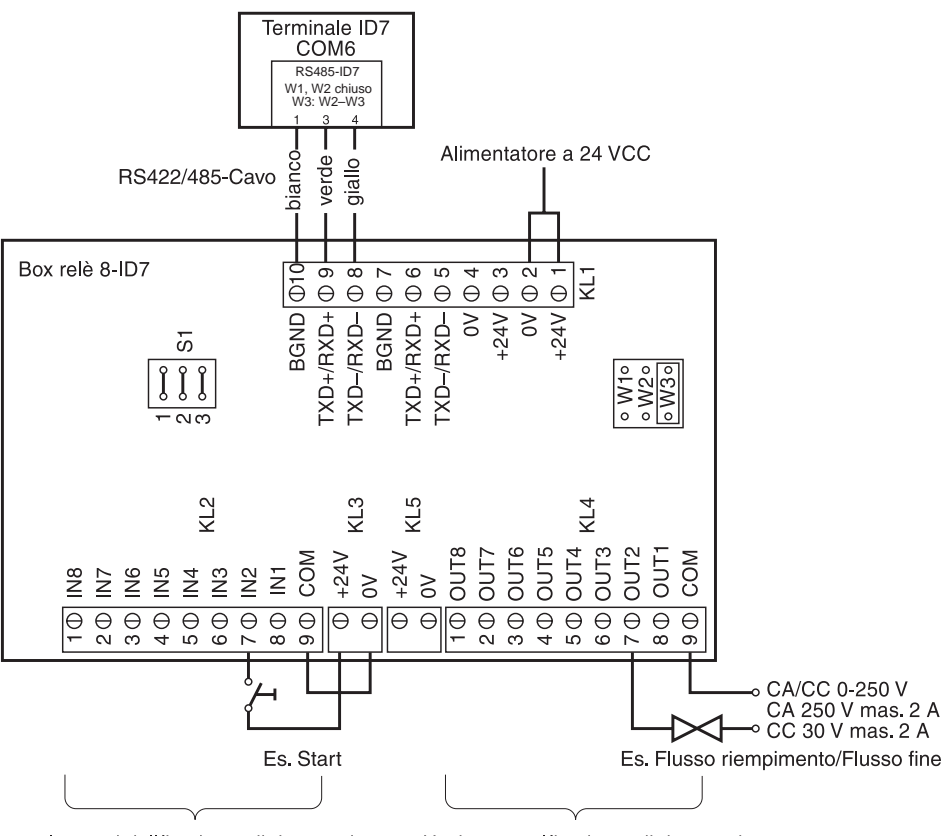

Ingressi dall'impianto di dossaggio Uscite verso l'impianto di dossaggio

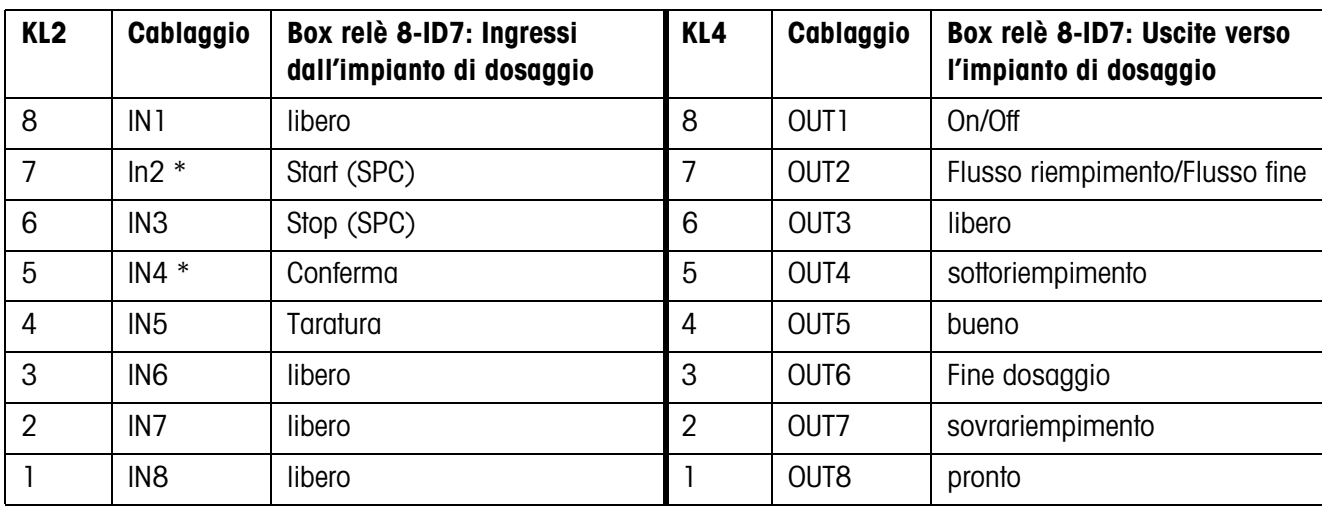

\* IN2 e IN4 possono essere collegati e comandati attraverso un tasto.

#### **Avvertenze**

- La box relè 8-ID7 corrisponde all'unità interfaccia binaria BIU. Per ulteriori informazioni fare riferimento alle istruzioni d'uso e informazioni di installazione dell'Unità interfaccia binaria 505981 (inglese) o 505982 (francese).
- La box relè (8-ID7 può essere anche sostituita con interfacce 4I/O-ID7 e box relè 4-ID7.

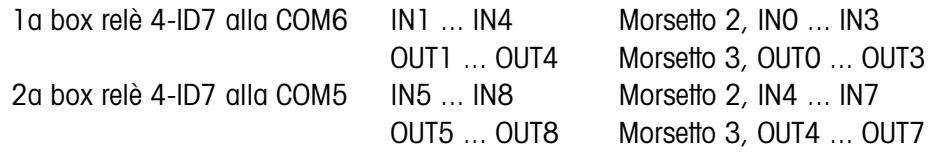

# **7.2 Proposte di collegamento per alimentatori vibranti diversi**

## **Collegamento neutro**

Pilotaggio di un impianto trasportatore con circuiti di flusso riempimento e flusso fine separati:

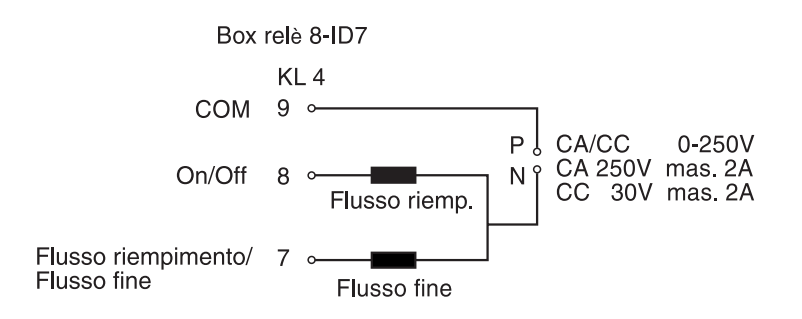

## **Unità di comando programmabile (SPC)**

Unità di comando programmabile HSTD-10 della società esterna Gericke:

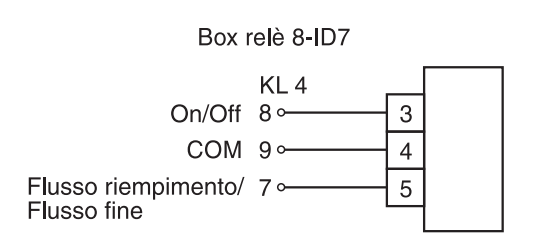

# **8 Analitico**

# **A**

Autoapprendimento 11, 32 Avvertenze di sicurezza 2

## **B**

Basamento di riferimento preferenziale 22 Box relè 8-ID7 10

## **C**

Cancellazione del totale 29 Caratteristiche tecniche 44 Contatore delle pesate 29 Conteggio 5, 26 Correzione ridosaggio 11, 32 Cosa vuol dire se ...? 42

# **D**

DeltaTrac 22 Determinazione del riferimento 6 Documentazione 2 Dosaggio pezzi 9, 14, 26

## **F**

Fattore di correzione 30 Flusso fine 10 Flusso riempimento 10 Funzioni di conteggio 44

## **I**

Impostazione di valore di riferimento 6, 12, 17 Installazione 2

## **M**

Memorie di pesi di riferimento fissi 27 Memorie di valori nominali fissi 13, 27 Misurazione neutra 16, 26 Modo addizione 19, 30

# **N**

Numero articolo 6, 12, 17, 31, 36 Numero di pezzi di riferimento 5

# **O**

Ottimizzazione del riferimento 20, 29

## **P**

Peso di riferimento 16, 19, 26 Peso di riferimento minimo 19, 29 Peso pezzo di riferimento 5, 9 Preselezione del valore di riferimento 12

# **R**

Reset Pac 31 Richiamo di informazioni 24 Ridosaggio automatico 10, 33

#### **S**

Statistica 21

#### **T**

Tara automatica 10, 32 Tasti di funzione 5, 9, 16 Totalizzazione 8, 15, 18 Totalizzazione automatica 32

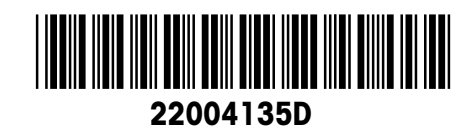

Soggetto a modifiche tecniche © Mettler-Toledo (Albstadt) GmbH 04/10 Printed in Germany 22004135D

**Mettler-Toledo (Albstadt) GmbH** D-72458 Albstadt Tel. ++49-7431-14 0, Fax ++49-7431-14 232 Internet: http://www.mt.com